# myGaze® EyeMouse Power Brukermanual

Version 1.2

Mai 2017

visual<br>interaction

# Innhold

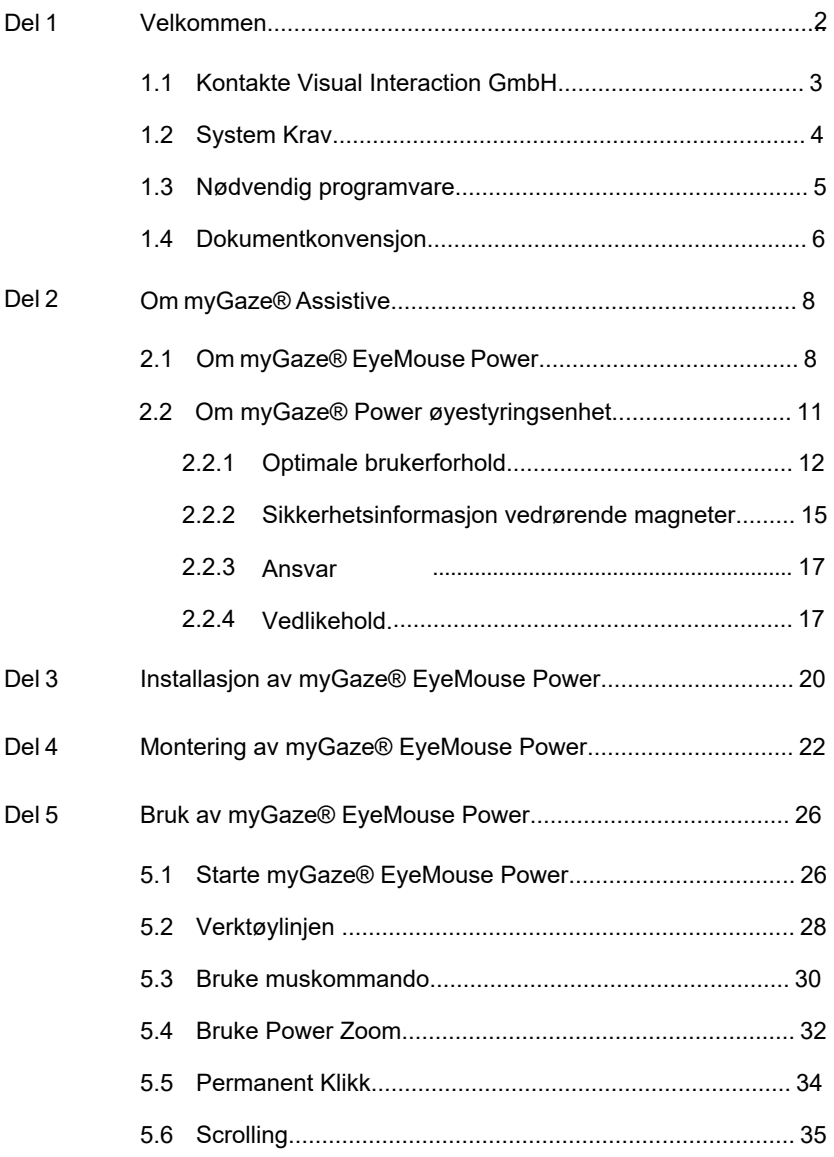

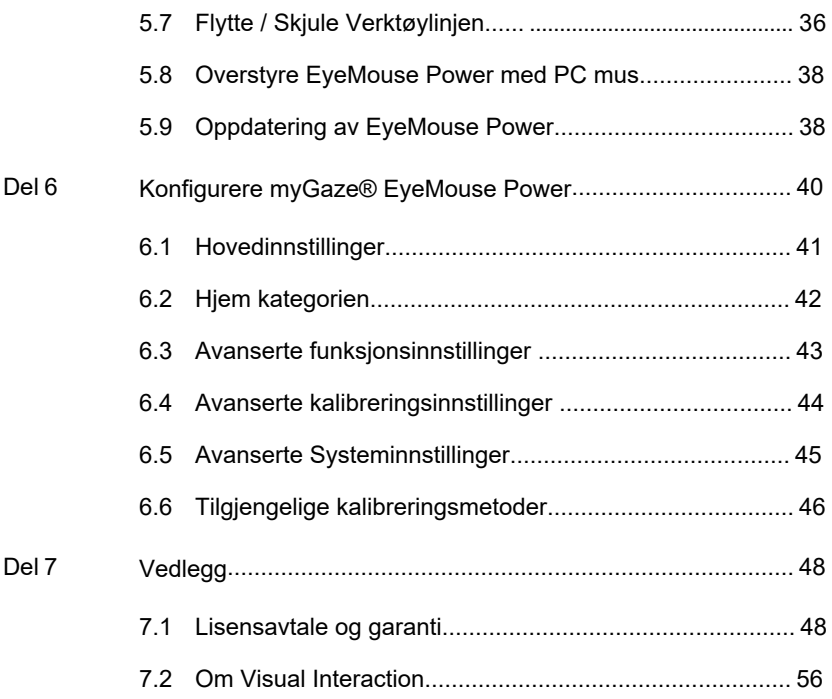

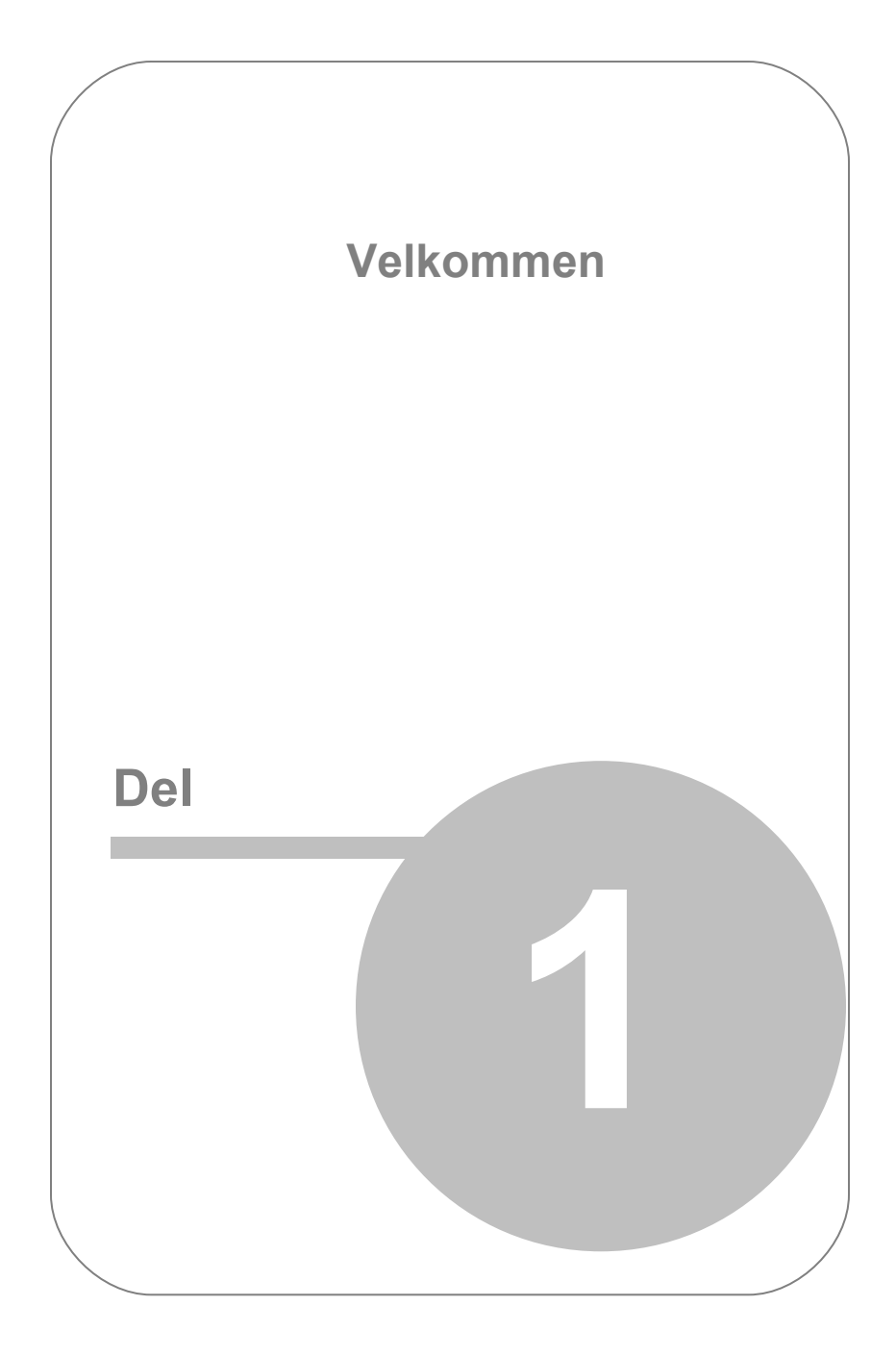

# <span id="page-4-0"></span>1. Velkommen

*MyGaze Power* består av *myGaze® EyeMouse Power* og *MyGaze® øyestyringsenhet*, begge utviklet av *Visual Interaction GmbH*. Med noen få enkle trinn kan dette systemet installeres og kjøres for å hjelpe brukere med varierende evner til å samhandle med Windows-baserte applikasjoner ved hjelp av øyestyring.

I denne brukerhåndboken finner du en beskrivelse av systemet og prosedyrene for å installere og konfigurere my*G*aze ® EyeMouse Power.

myGaze*™* er dokumentert i *myGaze® brukermanualen.* 

For mer informasjon, samt tilgang til tilleggsinformasjon om støtte og nedlastinger, besøk myGaze nettsiden på [www.mygaze.com](http://www.mygaze.com/)

#### Dokument Informasjon

Dokument Versjon: 1.2 Utgivelse dato: Mai 2017

Norsk oversettelse: Mai 2017 Ergo Contech myGaze® EyeMouse Power Programvare Versjon: 1.2

Copyright © 2017 Visual Interaction (VI). Opphavsrett til andre produktnavn tilhører deres respektive eiere.

Se Lisensaytale og garanti for rettigheter og ansvar for bruk av dette produktet.

Vennligst les denne håndboken nøye for å sikre best mulig resultat når du jobber med myGaze® EyeMouse Power.

### <span id="page-5-0"></span>1.1 Kontakte Visual Interaction GmbH

### Visual Interaction GmbH (VI)

Behlertstraße 3a/Haus B2 D-14467 Potsdam Germany

Telefon +49 (331) 235 21 52 Fax +49 (331) 235 22 22 e-mail [info@mygaze.com](mailto:info@mygaze.com)

For å kontakte Visual Interaction Teknisk Support: [support@mygaze.com](mailto:support@mygaze.com).

Vennligst besøk også vår hjemmeside: [www.mygaze.com](http://www.mygaze.com/).

## <span id="page-6-0"></span>1.2 System Krav

For å oppnå best mulig ytelse med *myGaze øyestyringsenhet* og *myGaze® EyeMouse Power*, anbefaler vi på det sterkeste at din PC eller bærbare datamaskin minimum har følgende spesifikasjoner:

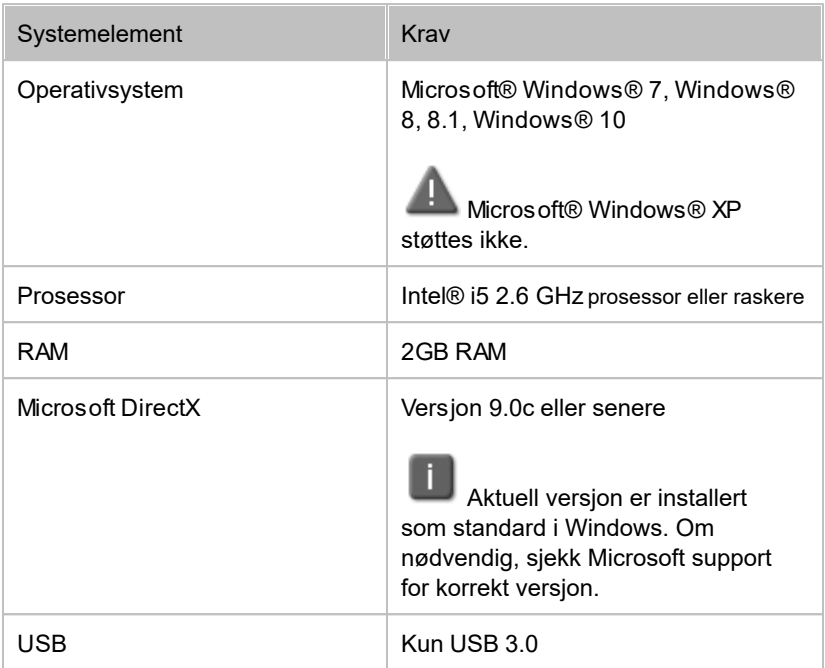

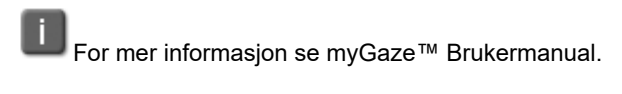

## <span id="page-7-0"></span>1.3 Nødvendig programvare

Sørg for at du har lastet ned den nyeste versjonen av myGaze® EyeMouse Power fra [www.mygaze.com](http://www.mygaze.com/) hjemmesiden. Den nedlastede filen kreves for å installere myGaze® EyeMouse Power applikasjonen og for å kjøre myGaze® øyestyringsenhet.

Installasjonsfilen er myGaz e EyeMouse Power.msi.

# <span id="page-8-0"></span>1.4 Dokumentkonvensjoner

Følgende dokumentkonvensjoner brukes i denne manualen:

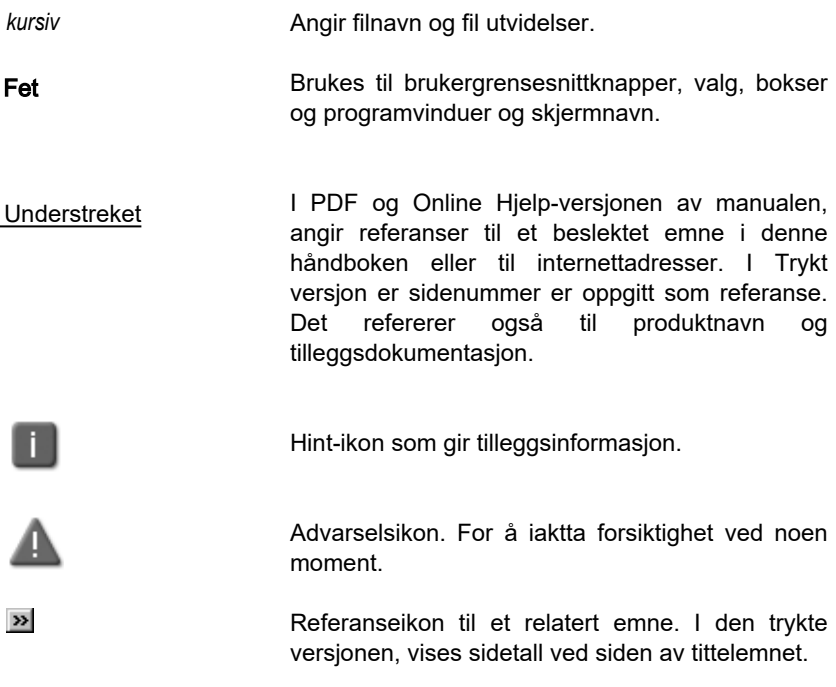

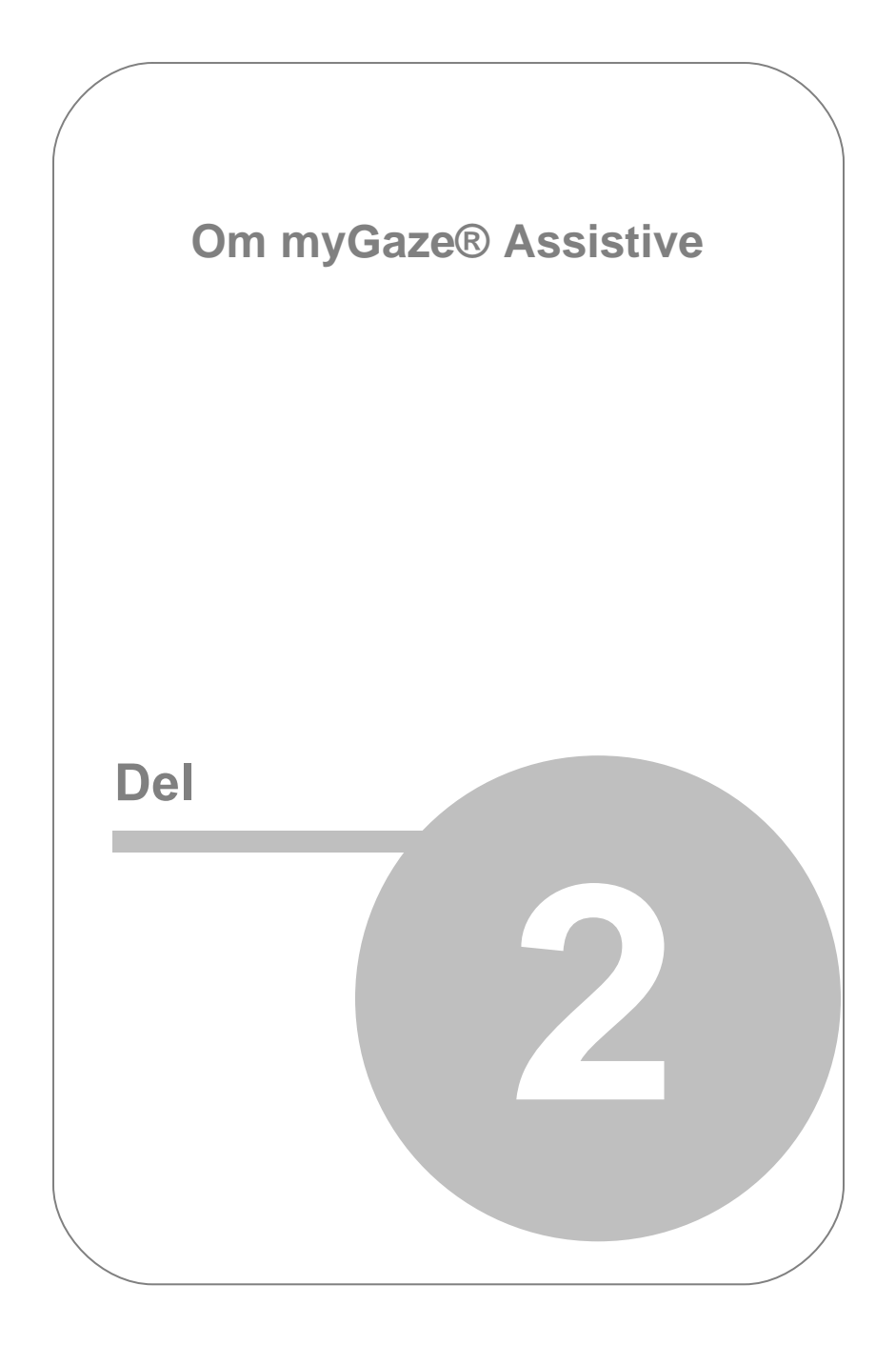

# <span id="page-10-0"></span>2. Om myGaze® Assistive

<sup>m</sup> yGa <sup>z</sup> <sup>e</sup> ® Assistive består av en programvarekomponent, myGaze® EyeMouse Power, og en maskinvarekomponent,*myGaze® Power øyestyringsenhet.* Denne delen gir en kort oversikt over begge deler.

## <span id="page-10-1"></span>2.1 Om myGaze® EyeMouse Power

myGaze® EyeMouse Power gir brukere med varierende evner tilgang til å kontrollere Windows-baserte programmer, ved å bruke bare øynene / blikket. Med myGaze® EyeMouse Power, kan enkelt oppgaver som å starte programmer med "dobbeltklikk", velge menyelementer med "enkeltklikk" eller "skrive" ved hjelp av skjermtastaturet, utføres.

 myGaze® EyeMouse Power fungerer sammen med myGaze® øyestyringsenhet som er tilkoblet brukers PC, Bærbare PC eller Tablet via USB 3.0.

#### myGaze® EyeMouse Power Funksjoner

myGaze® EyeMouse Power er synlig gjennom Verktøylinjen på skjermen.

Følgende viser en typisk Windows 10 skjerm med myGaze® EyeMouse Power kjørende. Verktøvlinien vises på ene siden av skjermen med tilgjengelige funksjoner.

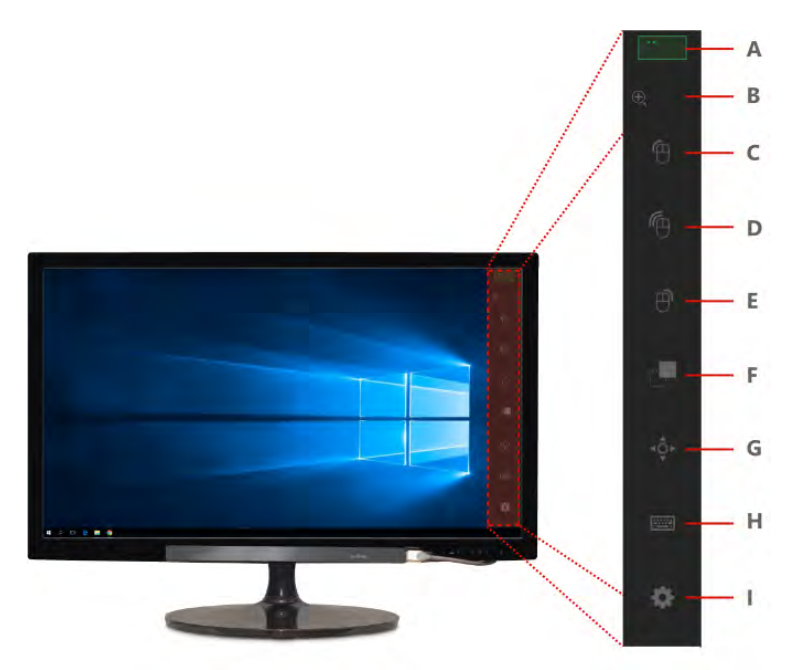

myGaze® EyeMouse Pow er

Verktøylinjen muliggjør følgende alternativ:

- A Søkeboks (Grønn indikerer god øyesporing)
- B Power Zoom (Forstørrelseglass)
- C Venstreklikk
- D Dobbeltklikk
- E Høyreklikk
- F Dra og slipp
- G Scrolling
- H Tastatur (Åpne skjermtastatur)
- I Konfigurasjon (Åpner konfigurasjonsmenyen)

#### Fysisk Mus og myGaze® EyeMouse Power Prioritet

Musen har forrang over myGaze® EyeMouse Power. Når mus brukes, tar den kontroll over markøren. Etter fire sekunder av mus inaktivitet, gis kontrollen tilbake til myGaze® EyeMouse Power. Denne funksjonen er viktig ved student-omsorgsinteraksjoner.

#### Mer informasjon

Por installeringsinstruksjoner, se [Installasjon](#page-22-0) myGaze® EyeMouse Power.

**EX** For konfigureringsinstrukser, se [Konfigurering](#page-42-0) myGaze® EyeMouse **Power** 

**P**For bruksanvisninger, se [Bruke](#page-28-0) myGaze® EyeMouse Power.

## <span id="page-13-0"></span>2.2 Om myGaze® Power øyestyringsenhet

 Komplett informasjon om installasjon og bruk av *myGaze øyestyringsenhet* er tilgjengelig i myGaze Brukerhåndbok.

Fra og med versjon 1.2 er det mulig å bruke EyeMouse Power sammen med myGaze Assistive system (Assistive 2) øyestyringsenhet. Detaljer om hvordan du installerer denne finner du i EyeMouse Play Brukermanual.

myGaze® Power øyestyringsenhet og nødvendige komponentene leveres i en eske som beskytter dem under frakt og lagring når de ikke er i bruk. Følgende bilde viser alle komponenter som leveres med myGaze Power øyestyringsenhet.

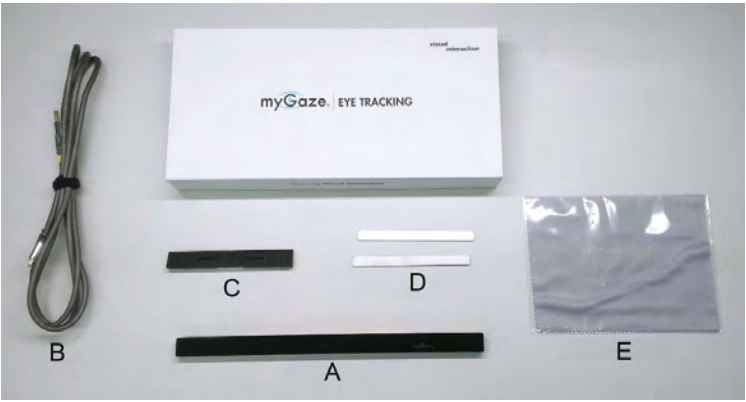

myGaze Power

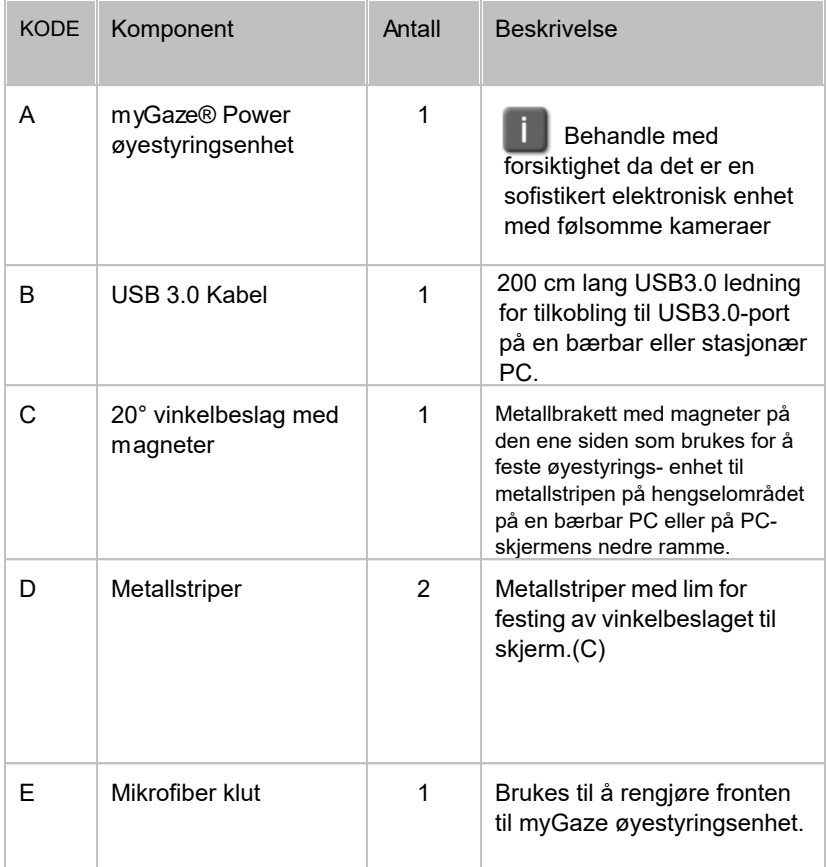

Følgende tabelle viser alle komponenter som leveres med myGaze Power.

### <span id="page-14-0"></span>2.2.1 Optimale brukerforhold

MyGaze øyestyringsenheter er optiske kamera systemer basert på Infrarød teknologi. Derfor, for å sikre at myGaze øyestyringsenhet brukes optimalt gjør følgende:

- Brukeren bør sitte i en avstand på mellom 40cm 95cm for myGaze Power fra en skjerm eller bærbar datamaskin.
- Minimer eventuelle forstyrrelser fra direkte sollys på myGaze øyestyringsenhet.
- Ikke bruk enheten i omgivelser som får brukerens pupiller til å utvide seg og trekke seg sammen. F.eks. blendende lys som slåes av og på.
- Ikke dekk til myGaze øyestyringsenhet når den er i bruk og tilkoblet PC-en.
- Når bruker har på seg briller, kontroller at brillene er rene og frie fra merker slik at lyset ikke reflekteres fra brillene.
- Ikke bruk en monitor som er større enn 27 tommer.
- For å unnvike avbrudd ved bruk av øyestyringsenheten, og for gode resultat, er det anbefalt å følge følgende råd når det er mulig. Først deaktiver følgende innstillinger i Windows™ Kontrollpanel: Hvilemodus, Skjermsparer, Strømstyringsplan.
- Juster din PC enligt følgende:

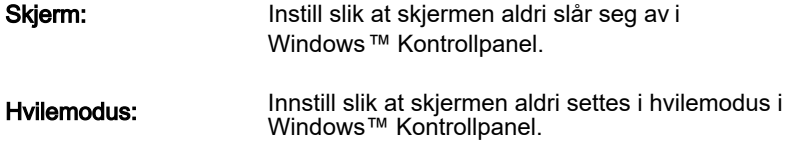

Strømstyringsplan: Still inn Høy Ytelse i Windows ™

### <span id="page-17-0"></span>2.2.2 Sikkerhetsinformasjon vedrørende magneter

myGaze øyestyringsenhet inneholder neodymmagneter (sjeldne Jordmagneter). Dette gjør at myGaze øyestyringsenhet raskt kan festes til vinkelbeslaget som er montert til metallstripen på en skjerm. Imidlertid er denne typen magnet ekstremt sterk og må derfor håndteres med stor forsiktighet.

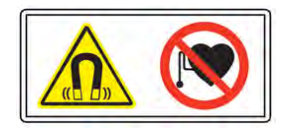

#### Advarsel ved håndtering

- Ikke forveksle neodymmagneter med vanlige "kjøleskapsmagneter". Neodymmagneter kan forårsake skade hvis det ikke brukes riktig.
- Ikke legg fingrene mellom de to magnetene mens du kobler til myGaze øyestyringsenhet til vinkelbeslaget. To tiltrekkende magneter har enorm styrke og kan klype fingertuppene om de er mellom magnetene når øyestyringsenheten monteres.
- Ikke la myGaze øyestyringsenhet fritt tilkobles vinkelbeslageten. Selv om neodymmagneter har høy styrke, er de også veldig sprø og har en evne til å knekke og flise seg. Hvis den tilkobles for raskt, eller hvis øyestyringsenheten mistes i bakken, kan magnetene knuse og sprede skjær av magneten, muligens til og med mot brukerens øyne.
- Neodymmagneter har sterke magnetfelt og vil trolig forårsake skade på magnetiske media enheter. Derfor, hold myGaze øyestyringsenheten borte fra magnetiske medier som harddisker, minnepinner, kredittkort, magnetiske ID-kort eller andre magnetiske medier. OPPBEVAR ØYESTYRINGSENHETEN I ESKEN NÅR DEN IKKE ER I BRUK.
- Ikke plasser metallvarer i nærheten av magneter på myGaze

øyestyringsenhet. Metall elementer som nøkler, kniver eller verktøy kan forårsake at magneten knuses.

Ikke la myGaze øyestyringsenhet være nær en åpen flamme eller annen varmekilde. Ikke bare vil enheten bli ødelagt, men neodymmagnetene vil antennes, brenne og skape giftig damp.

### Helse Advarsler

- Neodymmagneter bør ALDRI brukes nær en person som bruker medisinsk utstyr som en pacemaker. Magneten kan forårsake at det medisinske utstyret slutter å fungere. Enkeltpersoner med pacemakere eller inn operert medisinsk utstyr bør være forsiktige ved håndtering av myGaze øyestyringsenhet og vinkelbeslaget. Magnetiske felter kan påvirke funksjonen av det medisinske utstyret. Kontakt legen din og produsenten av det medisinske utstyret for å avgjøre dens følsomhet for statisk magnetisk felt, før bruk av myGaze øyestyringsenhet og vinkelbeslag.Alle våre magnetiske produkter skal holdes på trygg avstand fra personer med beskrevet medisinsk utstyr.
- Ikke bruk myGaze øyestyringsenhet mens du spiser. Metallforbindelsene i magnetene kan være giftige når de inntas ved håndtering av mat.

#### Advarsler om barn og magneter

#### NEODYMIUM MAGNETER (SJELDNE JORD MAGNETER) MAGNETER SKAL HOLDES UTILGJENGELIG FOR BARN, SJFI DNF JORD MAGNETER ER IKKE LEKER.

Barn bør ikke ha lov til å håndtere eller leke med sjeldne jordmagneter. Små magneter utgjør en kvelningsfare. Barn og voksne burde ikke innta magneter eller plassere magneter i en noen kroppsåpning som øret, nesen eller munnen. Svelging av magneter er svært farlig. Hvis magneter er inntatt eller aspirert til lungene, er øyeblikkelig medisinsk hjelp nødvendig. Svelgede magneter kan feste seg på tarmene og forårsake alvorlige infeksjoner og død. Søk øyeblikkelig lege hvis magneter svelges eller innåndes. Barn under 3 bør ikke håndtere magneter på noen måte.

### **Transport**

Den internasjonale luftfartsforeningen (IATA) farlig gods forskrift gir retningslinjer for identifisering, klassifisering og testing av potensielt farlige materialer som tilbys for transport med fly. IATA Pakningsinstruksjon 902 definerer akseptkriteriene og gir retningslinjer for emballasje og for magnetisert materiale. Disse instruksjonene bør konsulteres før transport av magnetmateriale med luft. Disse forskrifter gjelder også magneter innebygd på produkter som myGaze øyestyringsenhet og vinkelbeslag.

### <span id="page-19-0"></span>2.2.3 Ansvar

Visual Interaction GmbH (VI) tar ikke ansvar for skader på eiendom eller personskade hvis produktet er blitt misbrukt på noen måte eller skade ved feil bruk eller manglende overholdelse av disse instruksene. I tillegg vil eventuelle uautoriserte modifikasjoner eller reparasjoner av enheten vil gjøre garantien ugyldig!

Pass på at presenterte visuelle stimuli eller miljøet som øyestyringsenheten brukes i, ikke kan skade brukere av enheten. Visual Interaction GmbH (VI) er på ingen måte ansvarlig for forsøkene du utvikler,utfører og analyserer. Videre, ikke fornærme deltakerens kulturelle bakgrunn, alder eller psykologiske tilstand.

### <span id="page-19-1"></span>2.2.4 Vedlikehold

For å holde øyestyringsenheten i god stand, anbefaler vi sterkt at du:

- Rengjør skjermen (frontglasset) i øyestyringsenheten regelmessig med den medfølgende mikrofiberduken.
- Etter bruk av øyestyringsenheten, oppbevar den trygt i esken.
- Ikke la øyestyringsenheten ligge på skrivebordet i direkte sollys, selv når den ikke er i bruk. Oppbevar den på egnet sted.
- Hold væsker og andre forurensninger unna øyestyringsenheten.

Skulle øyestyringsenhet bli skadet, anbefaler vi sterkt at du:

- Kobler den fra USB-porten.
- Ikke bruk øyestyringsenheten før den er reparert eller erstattet.

 Ikke prøv å reparere øyestyringsenheten selv. Øyestyringsenheten består av deler det ikke er mulig å utføre service på. Vedlikehold, justering eller reparasjon skal kun utføres av en sertifisert distributør eller av Visual Interaction GmbH (VI).

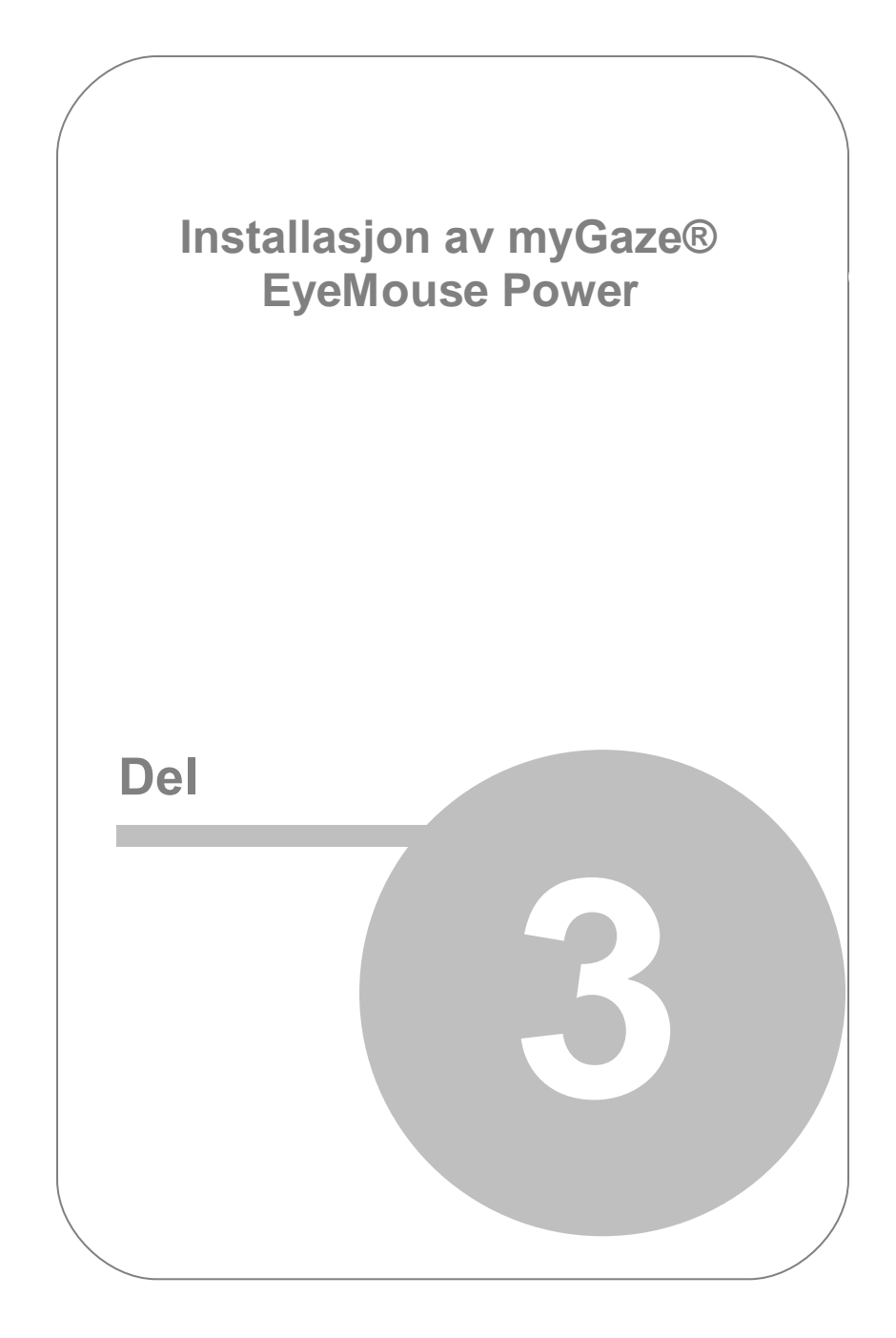

# <span id="page-22-0"></span>3. Installasjon av myGaze® EyeMouse Power

Bare noen få enkle trinn er nødvendig for å konfigurere myGaze® EyeMouse Power.

1. Forsikre deg om at PC, bærbar PC eller tablet oppfyller minimum systemkrav.

**»** Se [System Krav](#page-6-0).

2. Monter øyestyringsenheten og koble den til en ledig USB-port.

■ Se [Montering av myGaze® Power](#page-24-0).

3. Last ned seneste versjonen av myGaze® EyeMouse Power installasjonsfil fra vår hjemmeside.

[www.mygaze.com](http://www.mygaze.com) .

4. Lagre installasjonsfilen på din PC

Siden installasjonsprogrammet er en kjørbar fil (.exe), kan det være mulig at nettleseren forhindrer deg i å laste ned installasjonsprogrammet. Sjekk innstillinger for nedlastning i nettleseren din eller konsulter system administrator for hjelp.

- 5. Kjør installasjonsprogrammet myGaze EyeMouse Power.msi for å starte installasjonsveiviseren.
- 6. Følg instruksjonerne på skjermen.

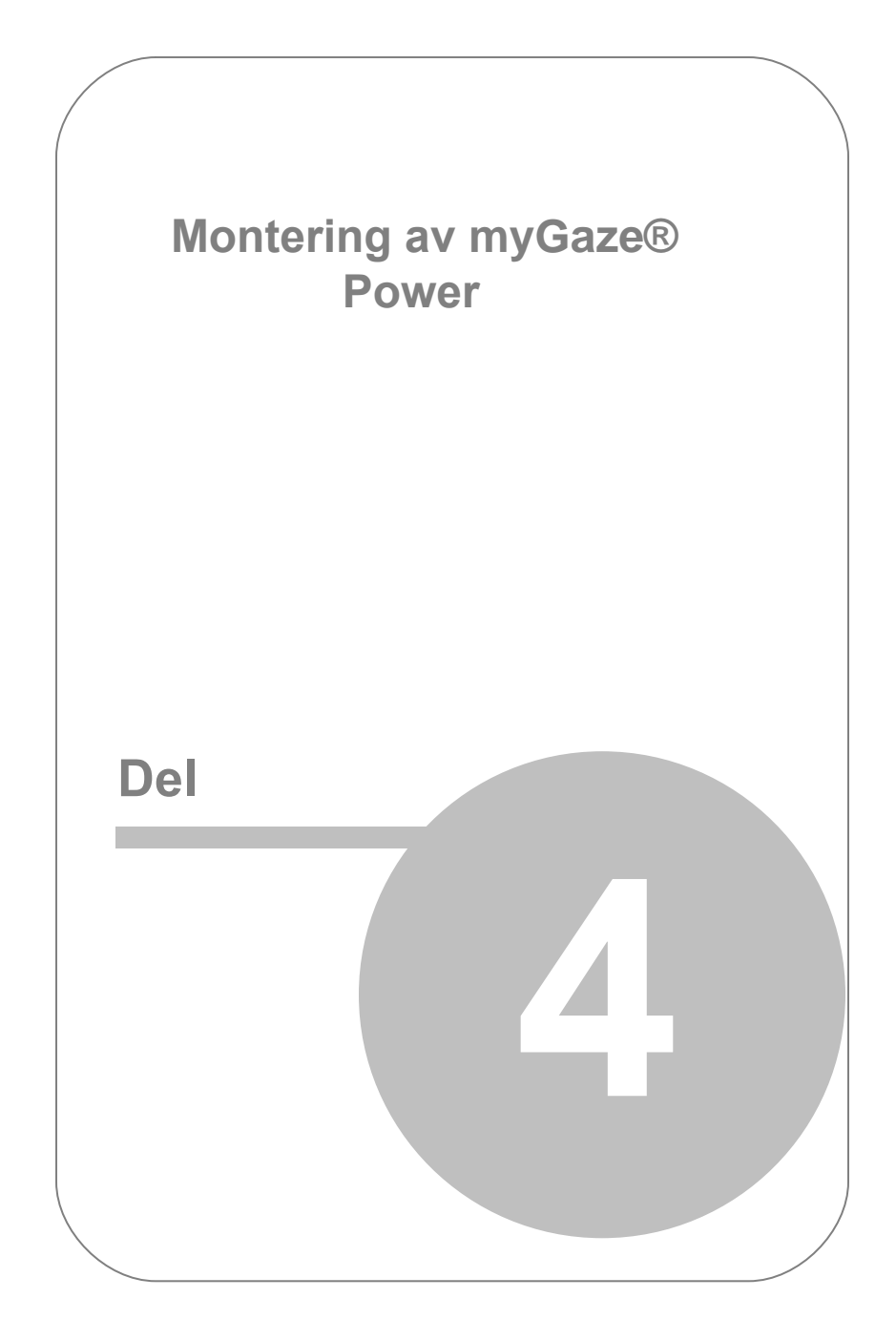

# <span id="page-24-0"></span>4. Montering av myGaze® Power øyestyringsenhet

Før du bruker myGaze® EyeMouse Power, og øyestyringsenheten skal øyestyringsenheten monteres på din PC eller bærbare PC-en og tilkobles en ledig USB 3.0 port.

Det er også anbefalt å fjerne fett og skitt ved monteringsstedet på skjerm eller bærbar PC i henhold til PC- eller skjerm-produsentens instrukser, før montering. Dette gjør at metallstripen fester bedre.

Montering av myGaze Assistive system (Assistive 2) er beskrevet i **EyeMouse Play Brukermanualen.**

#### Feste og tilkoble, steg for steg.

1. Fjern papiret fra siden med lim fra metallstripen.

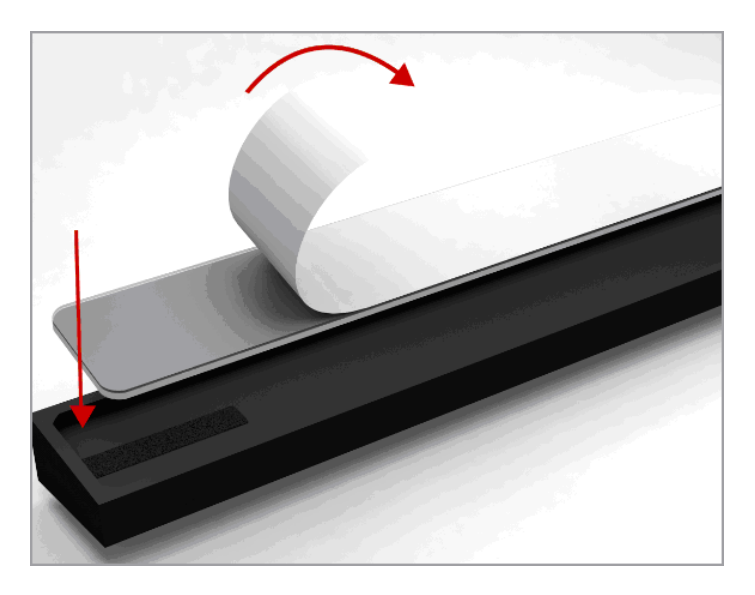

2. Plasser vinkelbeslaget sammen limstripen på bærbar PC eller skjerm.

Hullet i vinkelbeslaget (vist under) skal være rettet oppover ved montering, og sentrert mot midtlinjen.

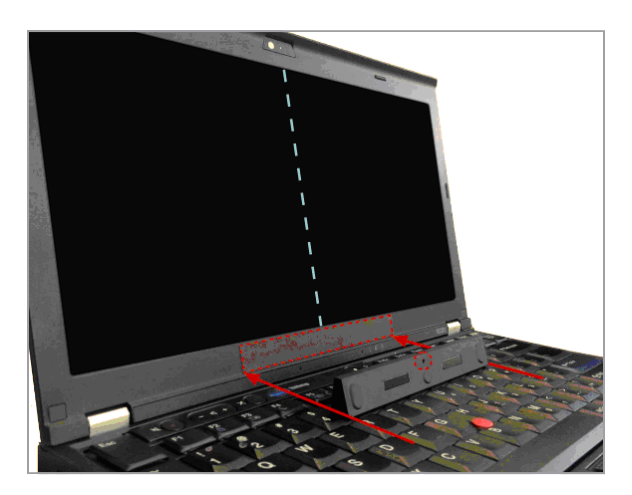

3. Fest myGaze øyestyringsenhet til vinkelbeslaget som vist under. myGaze logoen skal rettes mot høyre

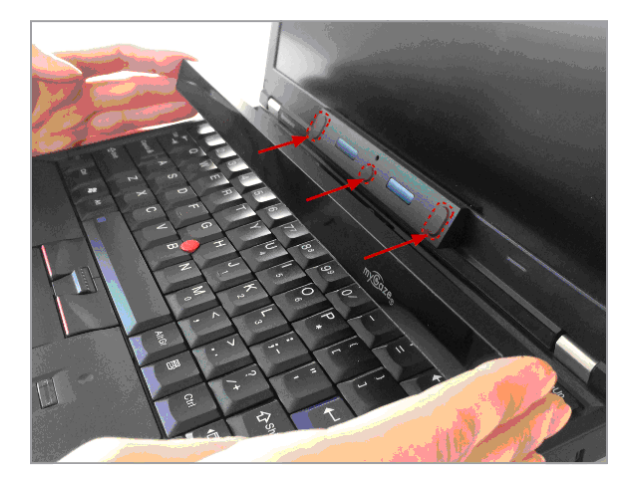

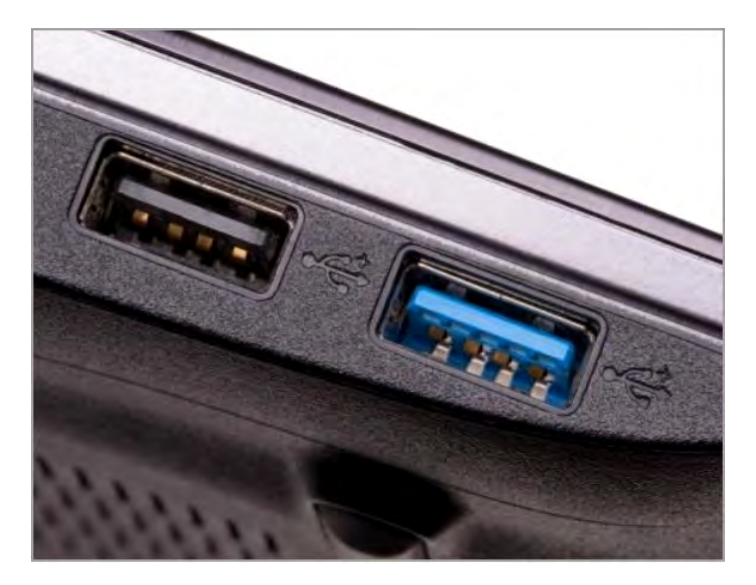

4. Tilkoble øyestyringsenheten med kabel til PC via USB 3.0 porten.

5. Du er nå klar for å kalibrere og begynne å arbeide med EyeMouse Power.

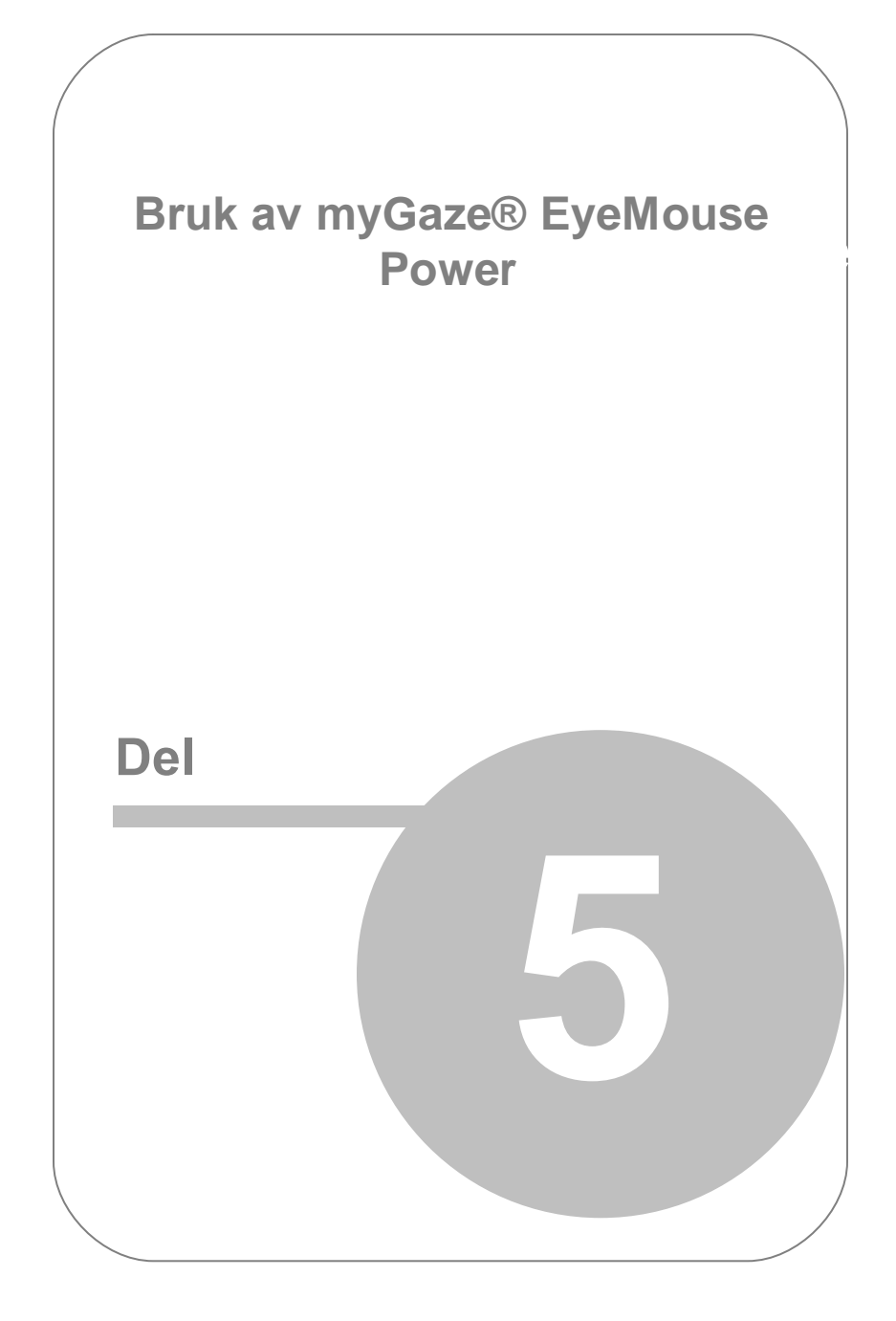

# <span id="page-28-0"></span>5. Bruk av myGaze® EyeMouse Power

Når øyestyringsenheten er blitt montert på PC, Bærbar PC eller Tablet og myGaze® EyeMouse Power har blitt installert, er du klar til å bruke myGaze Power

En snarvei vil bli plassert på skrivebordet, under installasjonen av myGaze® EyeMouse Power.

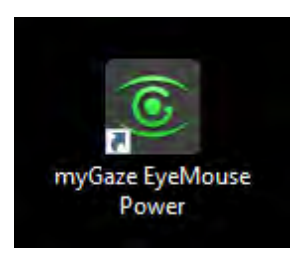

### <span id="page-28-1"></span>5.1 Starte myGaze® EyeMouse Power

For å starte myGaze® EyeMouse Power:

- 1. Forsikre deg at myGaze® øyestyringsenhet er tilkoblet USB porten til PC-en eller den bærbare PC-en.
- 2. Start myGaze® EyeMouse Power.

Skjermdimensjonene til bærbar PC, PC eller tablet oppdages automatisk.

3. Ved første oppstart av myGaze® EyeMouse Power, vises installasjonsveiledningen.

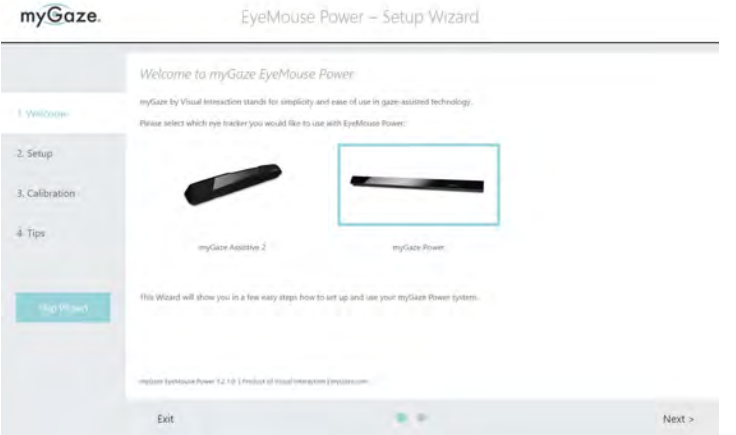

På velkomstsiden kan du velge hvilen øyestyringsenhet som du ønsker å bruke sammen med myGaze® EyeMouse Power. For å bruke myGaze Assistive system (Assistive 2) må du angi en lisensnøkkel før prøveperioden går ut.

4. Videre i installasjonsveiledningen for myGaze® EyeMouse gjennomgåes en kort kalibreringsprosess. Vennligst bruk valgene i Konfigurasjonsmenyen for å øke nøyaktighet i kalibreringen.

■>> Se Konfigurere [myGaze® EyeMouse Power.](#page-42-0)

En brukerprofil kan settes opp slik at ved påfølgende oppstart av EyeMouse Play, vil den sist lagrede kalibreringen bli brukt i stedet for at ny kalibrering blir utført.

## <span id="page-30-0"></span>5.2 Verktøylinjen

Verktøylinjen er en del av myGaze® EyeMouse Power som du kontinuerlig bruker for å styre din PC. Den blir lagt på ene siden av skjermbildet og består av mus og tastaturkommandoer.

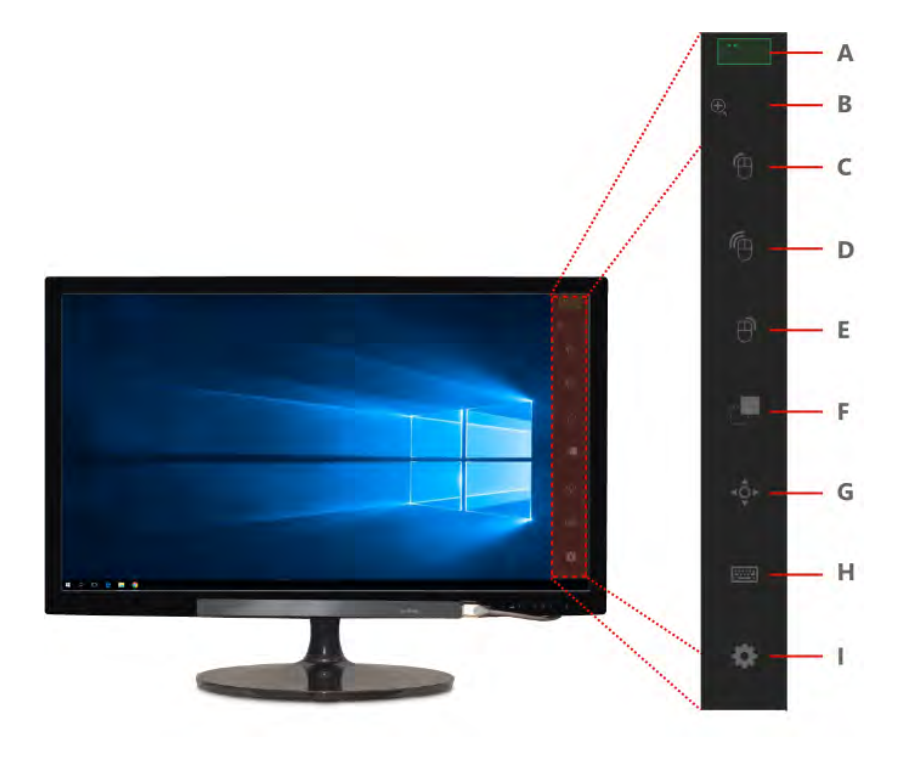

Verktøylinjen muliggjør følgende alternativ:

A - Søkeboks (Grønn indikerer god øyesporing)

- B Power Zoom (Forstørrelseglass)
- C Venstreklikk
- D Dobbeltklikk
- E Høyreklikk
- F Dra og slipp
- G Scrolling
- H Tastatur (Åpne skjermtastatur)
- I Konfigurasjon (Åpner konfigurasjonsmenyen)

## <span id="page-32-0"></span>5.3 Bruke muskommando

Når du ønsker å utføre et muskommando, se kort på kommandoikonet du ønsker å bruke (A). Ikonet forandrer farge til grønn når det er valgt (B).

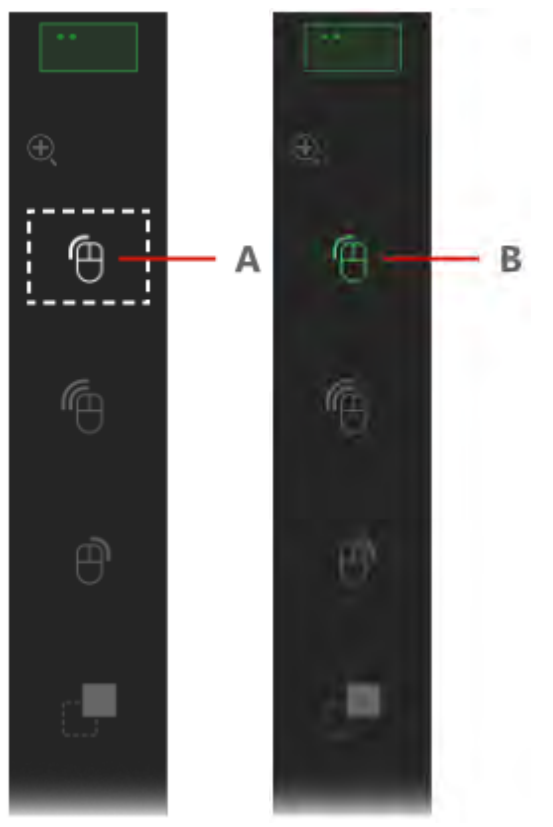

Se siden på skjermen på det området som du ønsker å bruke den valgte kommandoen på. Etter en tid blir det valgte området forstørret med hjelp av automatisk zoom. Se siden kort tid på målikonet for å aktivere den valgte kommandoen.

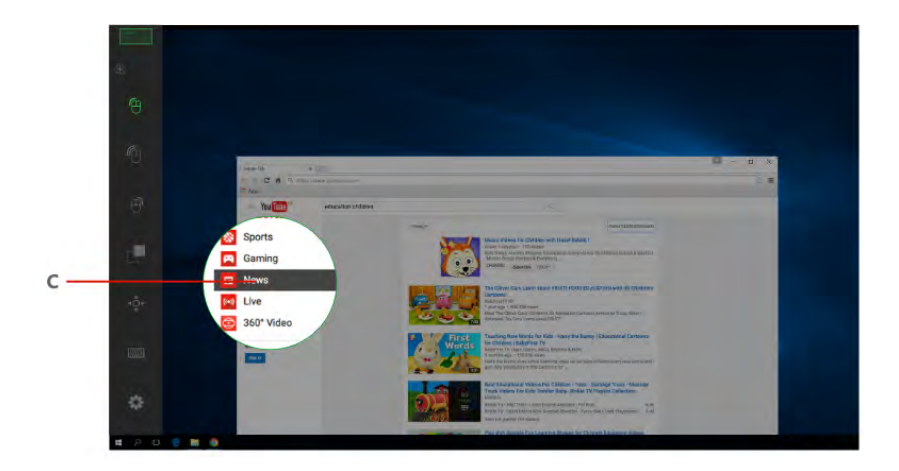

## <span id="page-34-0"></span>5.4 Bruke Power Zoom

Noen område på skjermen som øvre hjørner er vanskelige å nå. Her kan du bruke **Power Zoom** funksjonen, som hjelper en å nå alle områder på skjermen.

Velg Power Zoom Ikonet (A) sammen med den ønskede muskommandoen (feks Venstreklikk)

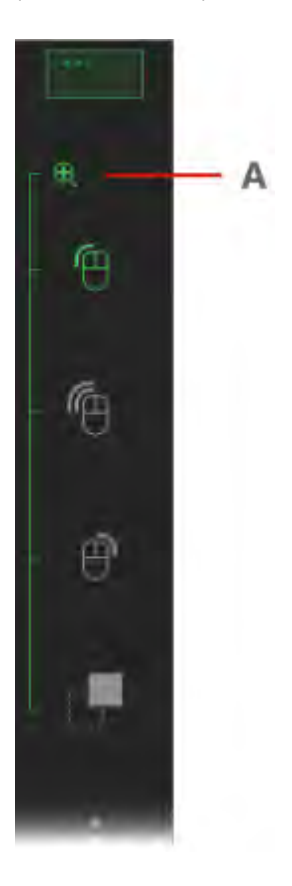

Se siden på området på skjermen der du ønsker å bruke den valgte kommandoen. Den grønne linsen (B) markerer området som blir forstørret av Power Zoom.

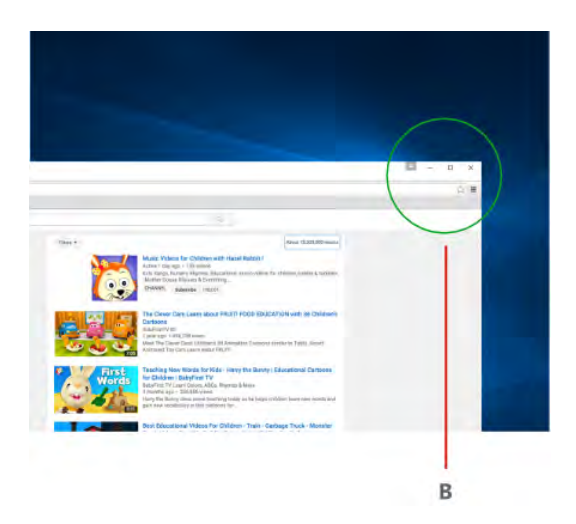

Power Zoom forstørrer det valgte området. Når området er forstørret, kan du bruke Klikk Zoom for å utføre kommandoen.

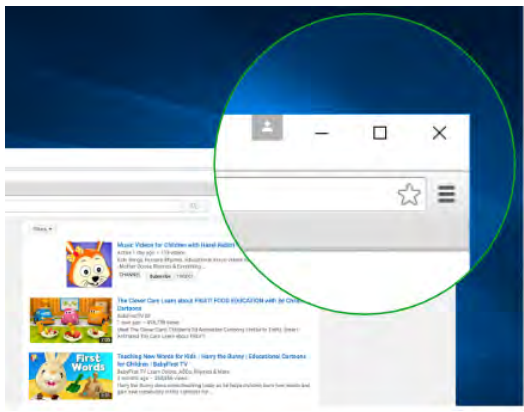

Bruk Klikk Zoom i det forstørrede området.

## <span id="page-36-0"></span>5.5 Permanent Klikk

Med standardinstillingene blir hvert kommando utført en gang. For å bruke kommandoen på nytt må den aktiveres på Verktøylinjen på nytt. Om bruker ønsker å utføre samme kommando flere ganger etter hverandre (feks Venstre Klikk), er det mulig gjennom å utføre følgende steg :

- 1. Åpne Konfigurasjonsvinduet og velg 'Permanent Klikk'.
- 2. Lukk Konfigurasjonsvinduet .
- 3. Se litt lengre tid (Dwell) på ikonet på Verktøylinjen for å låse funksjonen.

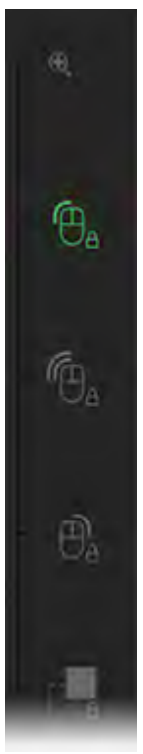

Når en funksjon er låst vises et lite hengelås ved siden av kommandoikonen.

Om du ser litt lengre tid på ikonen (dwell) eller en annen kommando frigjøres låsefunksjonen automatisk.

Om du ser (dwell) vanlig tid på en kommandoikon utføres valgt kommando bare en gang.

## <span id="page-37-0"></span>5.6 Scrolling

Scrollfunksjonen gjør det mulig å bevege innhold på skjermen, se websider, navigere og lese lengre dokument etc.

For å bruke denne funksjonen velger du først **Scroll** (A) i Verktøylinjen. Plasser siden scroll ikonet (B) der det er ønskelig på skjermen for å definere et referansepunkt for scrolling. Ikonet aktiveres gjennom å kort se på målet. For å scrolle se mot de tilsvarende pilene (C) mot målrettingen.

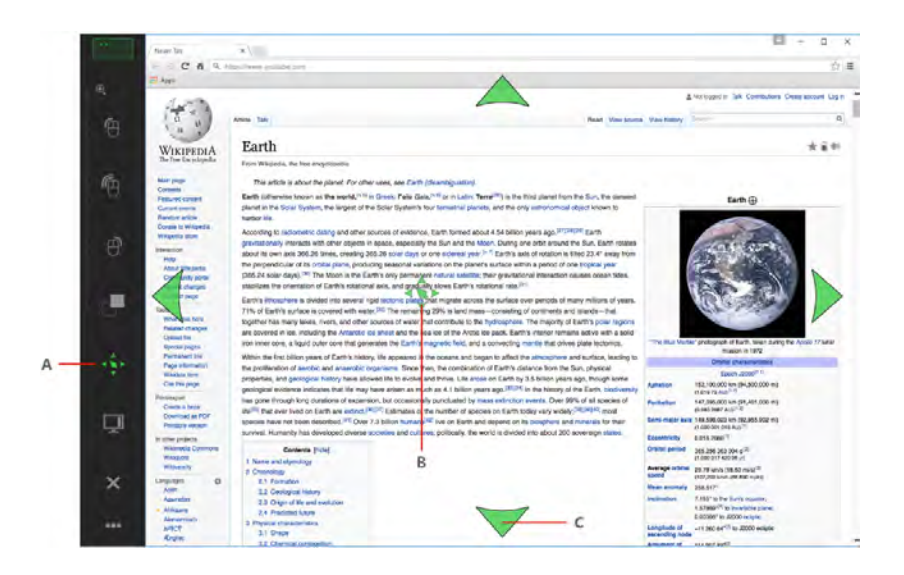

## <span id="page-38-0"></span>5.7 Flytte / Skjule Verktøylinjen

Du kan flytte elle skjule **Verktøylinjen.** Feks om du ønsker å se en film eller hvile. Der er to tilgjengelige valg i **Konfigurasjonsmenyen.**

Vel mellom:

1. **Flytte / skjule med funksjoner på Verktøylinjen**

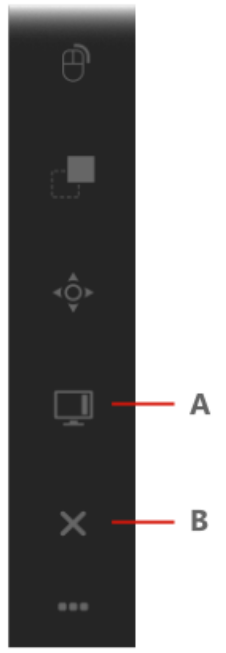

To brytere for å **flytte** (A) eller skjule (B) er tilgengelige i Verktøylinjen.

### 2. Se utenfor skjermen

Dette valget aktiverer flytte, skjule og vise av Verktøylinjen gjennom å se på respektive blikkområde (C1/C2) ved siden av skjermen.

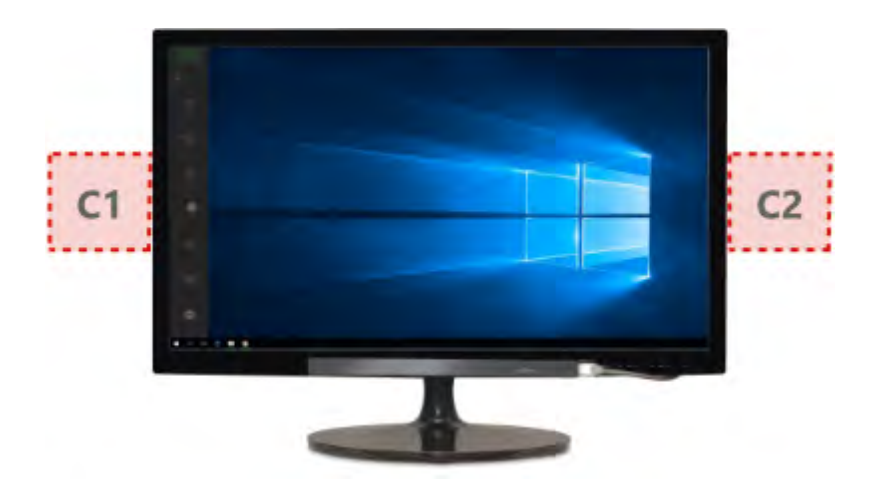

Se på ikonet på skjermen når det viser seg for å bekrefte.

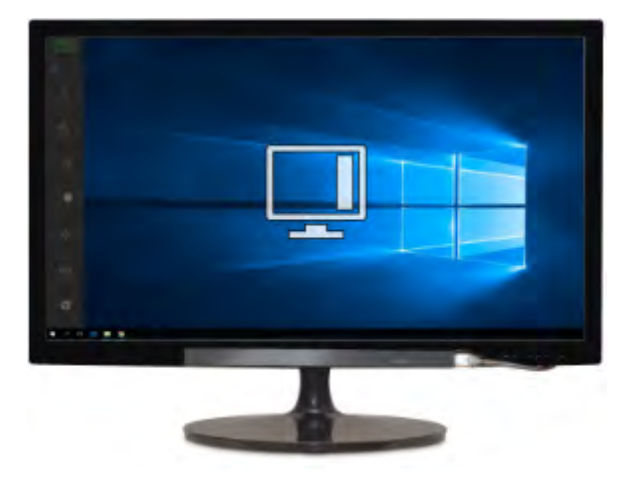

Repeter disse steg for å reversere flytting eller for å vise **Verktøylinjen**.

### <span id="page-40-0"></span>5.8 Overstyre myGaze® EyeMouse Power med PC Mus

Musen har forrang over myGaze® EyeMouse Power. Når mus brukes, tar den kontroll over markøren. Etter fire sekunder av mus inaktivitet, gis kontrollen tilbake til myGaze® EyeMouse Power.

### <span id="page-40-1"></span>5.9 Oppdatering myGaze® EyeMouse Power

Når en ny oppdatering av *myGaze® EyeMouse Power* blir utgitt, blir den automatisk tilgjengelig for å laste ned gjennom programvaren.

Indikasjon vises i **Verktøylinjen** ved siden av knapp for **Konfigurasjonsmenyen**.

Åpne **Konfigurasjonsmenyen** og følg instruksjonene for å installere oppdateringer.

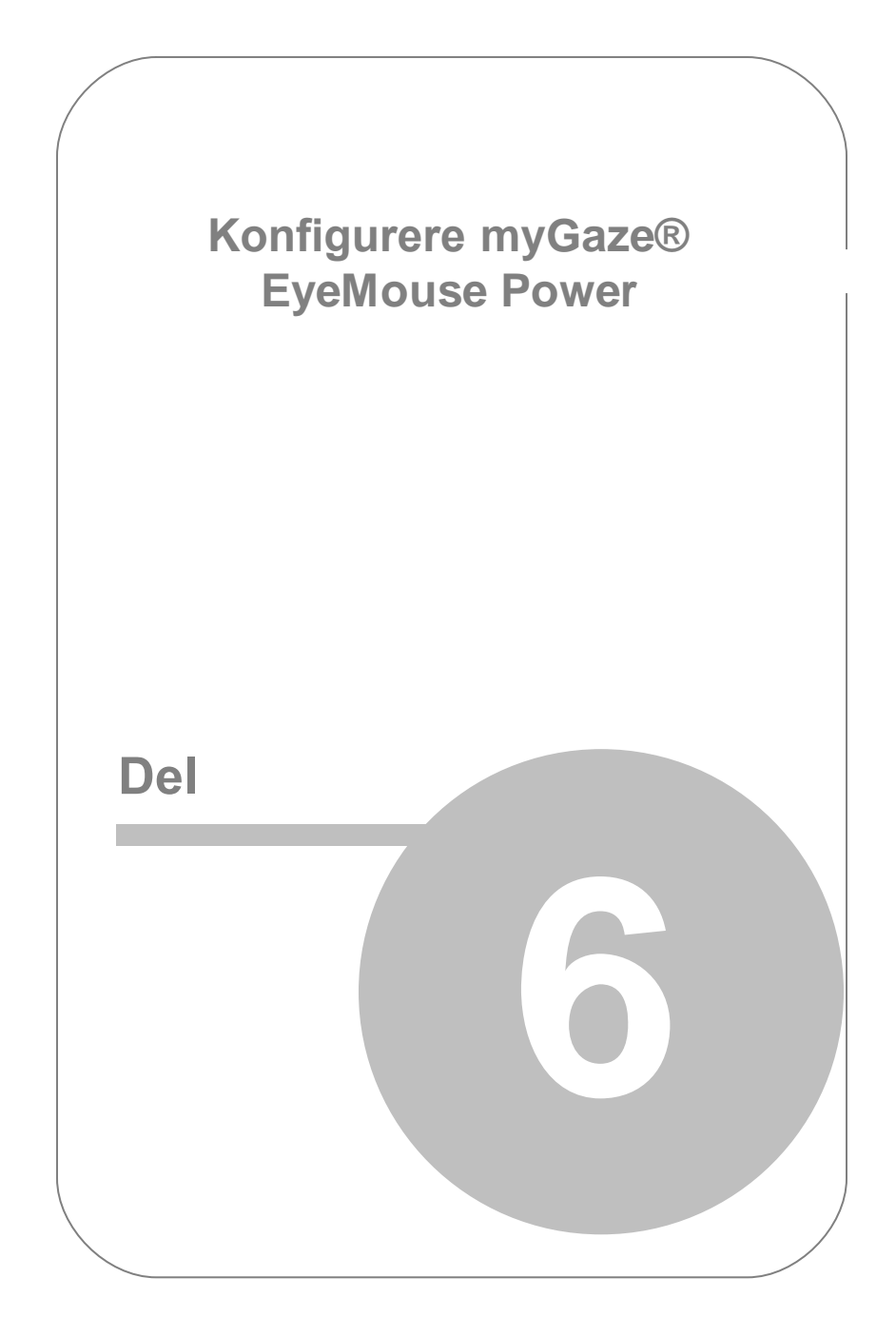

# <span id="page-42-0"></span>6. Konfigurere myGaze® EyeMouse Power

**Konfigurasjonsmenyen** brukes til å konfigurere en profil, utføre kalibrering og konfigurere EyeMouse Power for bestemte brukere og forhold.

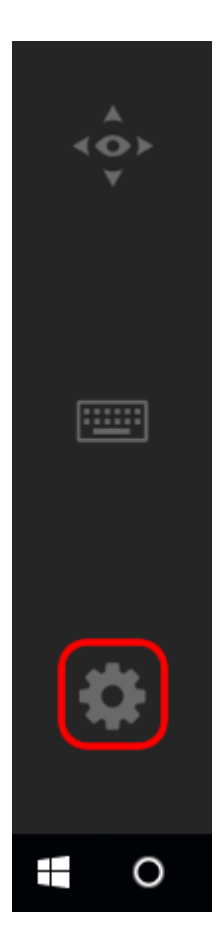

For å stille inn personlige valg, åpne **Konfigurasjonsmenyen** gjennom å åpne den fra **Verktøylinjen**

### <span id="page-43-0"></span>6.1 Hovedinnstillinger

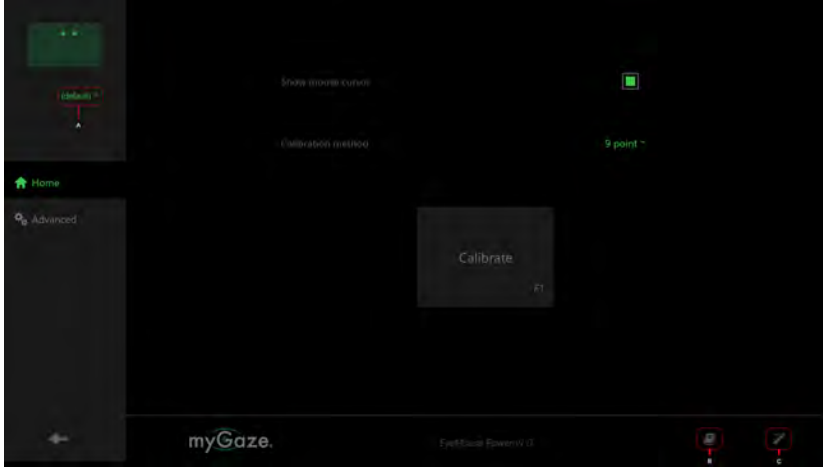

For å forandre, legge til eller fjerne en profil, se eller klikk på profilnavnet under øyeposisjoneringsvinduet. (A).

Du kan åpne den Engelske versjonen av Brukermanualen gjennom å velge bok-ikonet(B). Du kan også starte **Installasjonsveiledningen** på nytt gjennom å velge Tryllestav-ikonet (C).

## <span id="page-44-0"></span>6.2 Hjem Kategorien

Under Hjem Kategorien er følgende valg tilgjengelige:

- **Vis musepeker**: Når denne er aktivert er muspeker synlig og flyttes med blikket (A)

- Permanent Klikk: tillater låsing av en handling gjennom å se på handlingsikon lengre tid enn normal dwelltid (B)

**»** Se [Permanent](#page-36-0) Klikk.

- **Kalibreringsmetod**: Valg av antall kalibreringspunkter som brukes (C)

**>>** Se [Tilgjengelige Kalibreringsmetoder](#page-48-0)

- Kalibrer: starter kalibrering med valgt metod.

Om *0-punkter* er valgt, blir standard kalibrering aktivert (D)

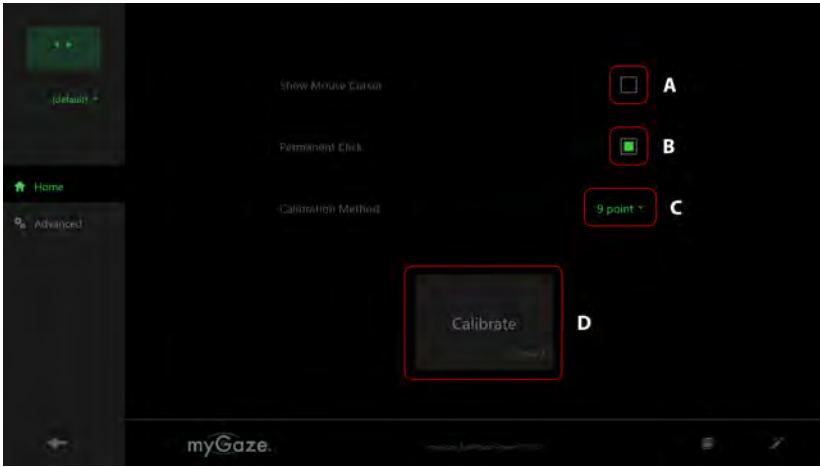

### <span id="page-45-0"></span>6.3 Avanserte funksjonsinstillinger

- 1. Justere Zoom parametere:
	- Zoome-nøyaktighet: mer nøyaktighet gir dypere inn-zooming.
	- Zoome-tid: mer zoom tid gir langsommere inn-zooming.

- Zoom-nøyaktighet som er satt til 1x betyr at ingen zoom animation vises ved Klikk.

- 2. Flytte Verktøylinjen gjennom :
	- Av-skjerm: se ved siden av skjermen for å skjule eller flytte Verktøylinjen (venstre / høyre)
	- Menyknapp: Knapper for å flytte eller skjule Verktøylinjen vises på Verktøylinjen .
- 3. Tastatur Dveletid

- Justerer dveletid (dwell). Hvor lang tid bruker må se på et objekt før et Klikk blir utført.

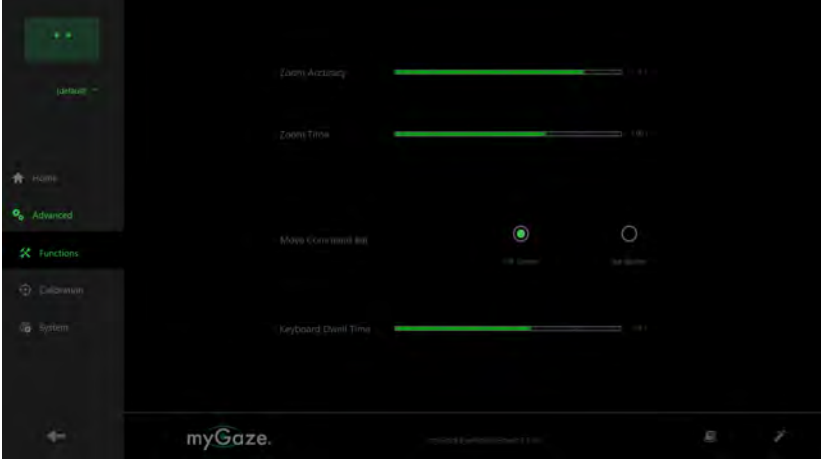

## <span id="page-46-0"></span>6.4 Avanserte kalibreringsinnstillinger

1. Objekt:

Forandrer form på kalibreringpunkter.

- 2. Farge: Forandrer farge på kalibreringspunkter.
- 3. **Godkjenn punkt automatisk:** Om ikke aktivert, må **Mellomromstasten** brukes for å godkjenne kalibreringspunkter.

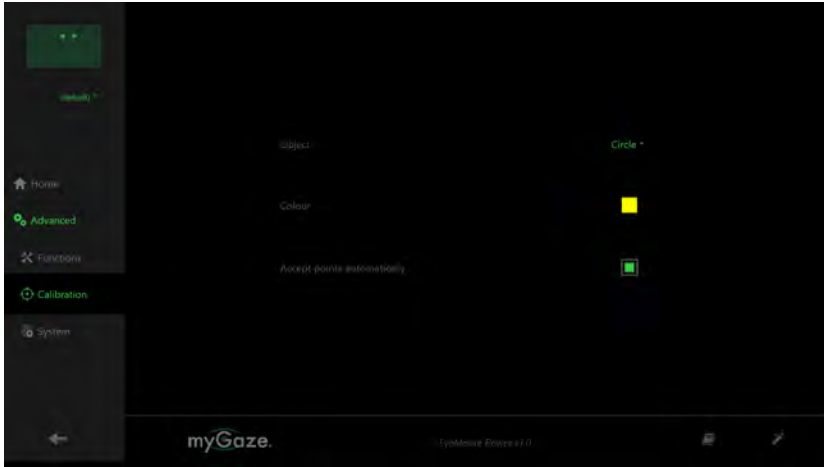

# <span id="page-47-0"></span>6.5 Avanserte systeminnstillinger

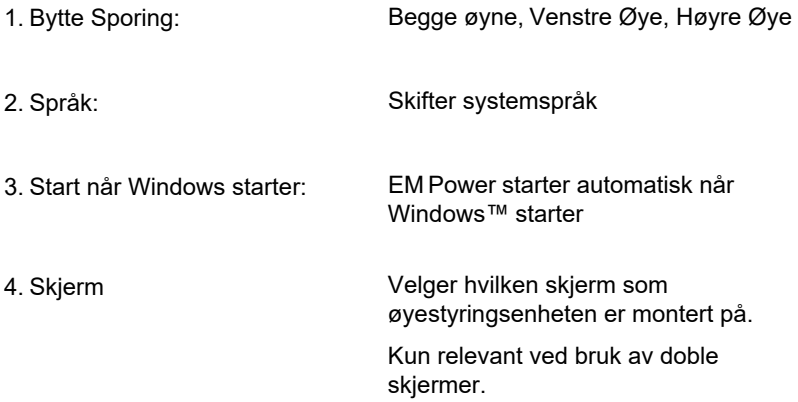

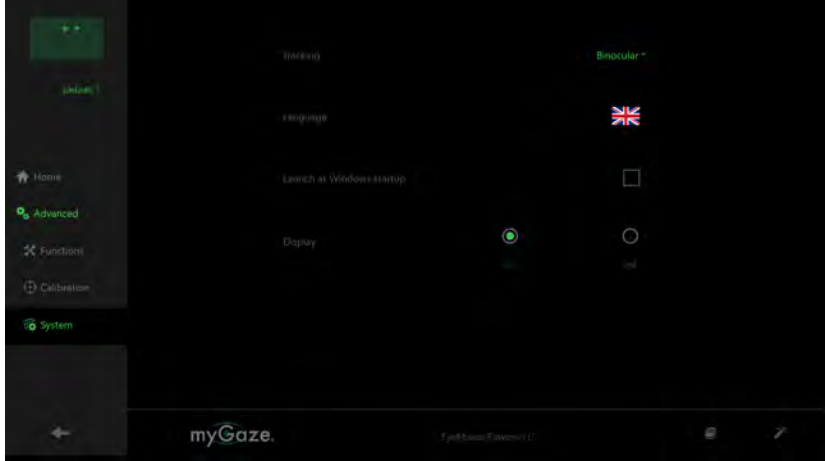

## <span id="page-48-0"></span>6.6 Tilgjengelige kalibreringsmetoder

Valg av **kalibreringsmetod** i **Konfigurasjonsmenyen** lar deg stille inn nødvendig nøyaktighet.

### 1. 0 til 1 P**unkts kalibrering**

For nybegynnere og for aktiviteter med store objekt og spill for læring. Disse kalibreringsmetodene gir ikke tilstrekkelig nøyaktighet for å fullt ut benytte seg av alle funksjonene i myGaze Power.

### 2. 9 til 13 Punkts kalibrering

For avanserte brukere som trenger høy nøyaktighet. 9 Punkter er anbefalt for mindre skjermer 18" og 13 Punkter for 18" og større skjermer.

3. Kalibrere regelmessig for å få en bra opplevelse. Det er normalt at nøyaktigheten forandrer seg etter en stund (øyne blir tørrere, lysforhold og posisjon forandres).

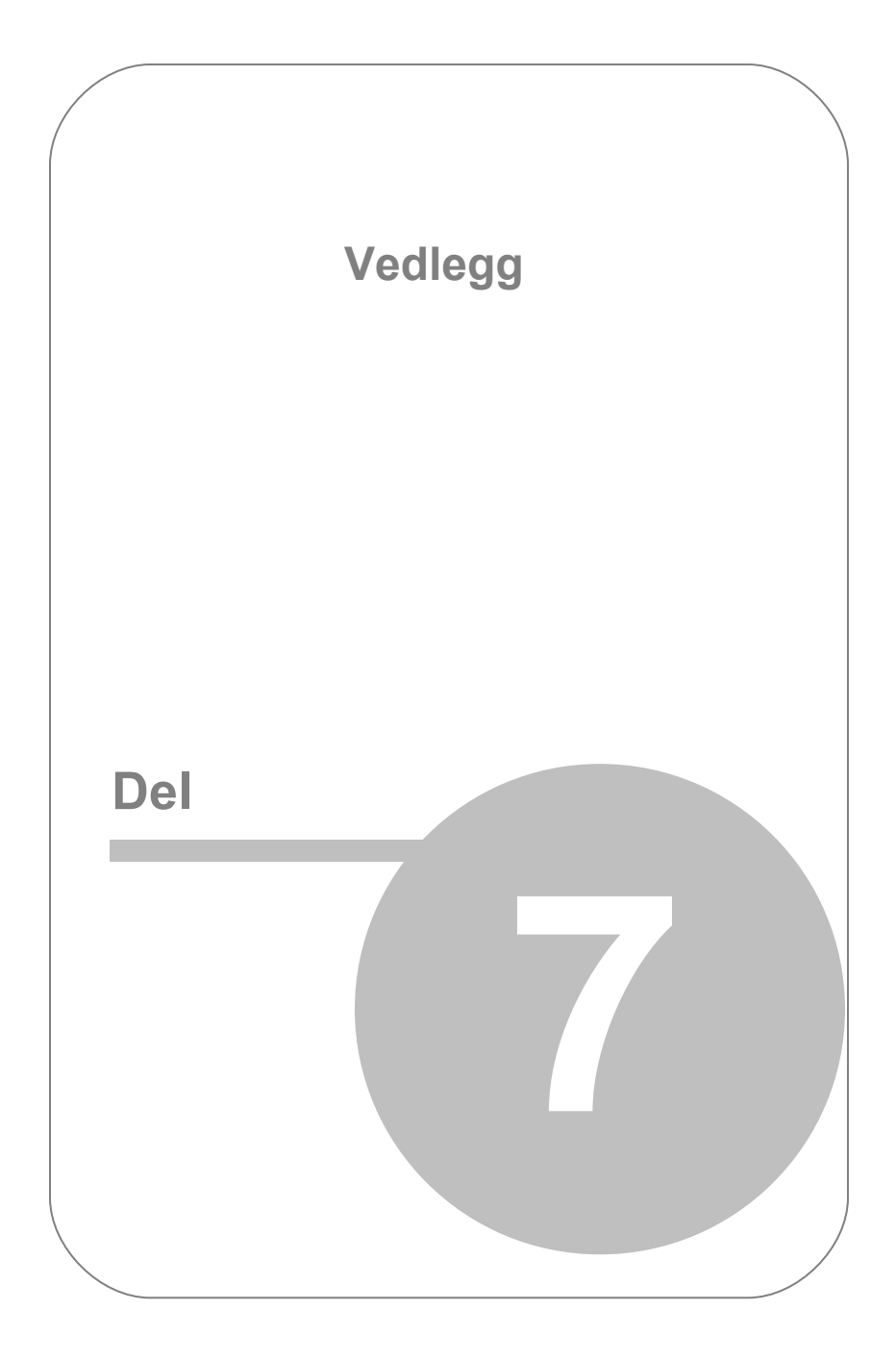

# <span id="page-50-0"></span>7. Vedlegg

### 7.1 Lisensavtale og garanti.

DO NOT CLICK "ACCEPT" UNLESS (1) YOU ARE AUTHORIZED TO AGREE TO THE TERMS AND CONDITIONS OF THIS LICENSE AGREEMENT ON BEHALF OF YOURSELF AND/OR THE COMPANY OR OTHER LEGAL ENTITY YOU WORK FOR ("YOUR COMPANY"); AND (2) YOU INTEND TO ENTER INTO THIS LEGALLY BINDING AGREEMENT ON BEHALF OF YOURSELF AND/ OR YOUR COMPANY.

IMPORTANT – PLEASE READ CAREFULLY: This license agreement ("Agreement") is an agreement between you (either an individual or Your Company, "Licensee") and Visual Interaction GmbH, Behlertstr. 3a, Haus B2, 14467 Potsdam, Germany ("VI"). The "Licensed Materials" provided to Licensee subject to this Agreement include the software programs VI has granted Licensee access to (the "Software") and any "on-line", electronic or written documentation associated with the Software, or any portion thereof (the "Documentation"), as well as any updates or upgrades to the Software and Documentation, if any, or any portion thereof, provided to Licensee at VI's sole discretion. The application of conflicting general terms and conditions of Licensee shall be excluded. This applies irrespective of whether or not such terms and conditions have been expressly rejected by VI or whether VI, having knowledge of such conflicting terms and conditions, has accepted or effects contractual performance without reservation.

By clicking "Accept", you agree to abide by the following provisions. This Agreement is displayed for you to read and accept prior to using the Licensed Materials.

If you do not agree with these provisions, do not install, download or use the Licensed Materials. If you have already paid for the Licensed Materials, please return them for a full refund to your supplier.

#### 1) License.

Subject to the terms of this Agreement, VI hereby grants and Licensee

accepts a non-exclusive permanent license without the right to sublicense for the use of the Licensed Materials only for Licensee's business operations and only by one (1) concurrent user. Licensee may use the Licensed Materials as necessary for trouble shooting provided that, despite a written request by Licensee, VI has not offered to rectify the defect within a reasonable period of time and on reasonable terms. Licensee may make one (1) copy of the Software in machine readable form for backup purposes only; every notice on the original will be replicated on the copy. Installation of the Software is Licensee's sole responsibility. The use of all third party software provided as part of or with the Software ("Third Party Software") is exclusively governed by the terms and conditions of the respective third party license agreements executed directly between Licensee and the third party, which will be displayed for you to read and accept prior to using the Licensed Materials and/or which you can find in the system folder "Licenses". The Licensed Materials may be protected by technical means as explained in the user manual, if any. Usage data of the Software, which do not include any personal data, are automatically transmitted in order to support VI's efforts to continuously improve, update and further develop VI software. Licensee may sell or give away the Software to a third party on a permanent basis provided that (i) such third party agrees vis-à-vis VI to comply with the terms of this Agreement defining the scope of the licensed use, (ii) any Software purchased by Licensee embedded into a device will be handed over by Licensee to the third party only in its original physical fixation on the device (including any updates or upgrades, if any), (iii) Licensee ceases any own use of the Software, (iv) Licensee deletes all own copies of the Software, unless handed over to the third party, including any backup copy, and (v) Licensee provides to VI a written confirmation documenting compliance with the aforementioned requirements upon request. Licensee is not entitled to rent, lease or otherwise make available the Software to third parties on a non-permanent commercial basis (including as part of any software as a service or application service provider offering), except with the prior written consent of VI.

### 2) Rights in Licensed Materials.

With the exception of Third Party Software and the limited license rights granted to Licensee under this Agreement, title to and ownership in the Licensed Materials and all proprietary rights with respect to the Licensed Materials remain exclusively with VI and/or its licensors.

### 3) Confidentiality.

Licensed Materials are proprietary to VI and constitute VI trade and business secrets. Licensee shall maintain Licensed Materials in confidence and prevent their disclosure using at least the same degree of care it uses for its own trade and business secrets, but in no event less than a reasonable degree of care. Licensee shall not disclose Licensed Materials or any part thereof to anyone for any purpose, other than to its employees and sub-contractors, if any, for the purpose of exercising the rights expressly granted under this Agreement, provided they have in writing agreed to confidentiality obligations at least equivalent to the obligations stated herein. The foregoing does not apply to information that (i) is or becomes generally known or available to the public without any breach of the confidentiality obligation by Licensee, (ii) was already known to Licensee prior to the disclosure by VI, or (iii) was rightfully acquired by Licensee from a third party without a breach of a confidentiality obligation towards VI. In case of a dispute, Licensee has the burden of proof that the Licensed Materials and/or any portion thereof fall under one of these exceptions. Should Licensee be legally compelled to disclose any Licensed Materials to a third party, such as pursuant to a mandatory order by a court or authority or any comparable action, Licensee shall, to the extent permitted under applicable law, inform VI without undue delay and undertake all possible measures to safeguard secrecy.

### 4) No Reverse Engineering.

Licensee shall not, and shall not allow any third party to, decompile, disassemble or otherwise reverse engineer or by any means whatsoever attempt to reconstruct or discover any source code or underlying ideas, algorithms, file formats or programming or interoperability interfaces of the Software or of any files contained or generated using the Software.

### 5) Warranty.

a) If Licensed Materials show a defect during the limitation period specified in Sec. 5 d), which already existed at the time of transfer of risk, VI will, at its own option and discretion, either provide Licensee with a corrected version of such defective Licensed Material or replace the Licensed Material with a non-defective version ("Repeat Performance"). Where considered reasonable, VI may also render Repeat Performance by revealing adequate and reasonable ways to work around the effects of the defect. In case of defects in title

[Rechtsmängel], VI may render Repeat Performance also by procuring for Licensee the right to continue to use the Licensed Materials or by replacing or amending the Licensed Materials (without limiting their quality or functionality) so that they no longer infringe third party rights. b) Licensed Materials are defective, if they do not conform to VI's specification.

c) Licensee's claims for defects are excluded:

1) for insignificant divergences from the written agreement between VI and Licensee, if any, or VI's specification;

2) for insignificant impairments of usability;

3) for damages caused after the transfer of risk by external influences such as fire, water, currency surge, etc., improper installation, operation, use or maintenance, use in fields of application and environmental conditions other than those expressly specified by VI, use in combination with other products not approved by VI for this purpose, excessive stress or normal wear and tear;

4) for defects of the Software, which cannot be reproduced;

5) for defects resulting from Licensee's or a third party's modifications of Licensed Materials;

6) in as far as Licensee has not notified VI of apparent defects within five (5) business days of delivery and of hidden defects within five (5) business days of discovery.

d) The limitation period for warranty claims is twenty four (24) months. This does not apply for claims for damages in cases of injury to life, body or health, fraudulently concealed defects, intent, gross negligence and if a guarantee as to the condition of the Licensed Materials [Beschaffenheitsgarantie] has been given; these claims shall become time-barred within the limitation periods defined by applicable law or, in case a guarantee has been given, within the limitation period stipulated in such guarantee, if any. Repeat Performance does not restart the limitation period; the remainder of the original limitation period shall run from return of the corrected version of the Licensed Material. The same shall apply in case of a replacement of the Licensed Materials. e) Licensee has to always first provide VI the opportunity for Repeat Performance within a reasonable period of time. Repeat Performance does not constitute acceptance of a legl obligation.

f) If the Repeat Performance fails even within an additional period of time of reasonable length to be granted by Licensee, Licensee shall, notwithstanding its claims under Sections 6 and 7, if any, be entitled to rescind the Agreement or to claim a reasonable price reduction in accordance with applicable law.

g) If the analysis of an alleged defect shows that it is not covered by the above warranty, VI may charge for the failure analysis and correction of the defect, if any, at VI's then applicable rates.

### 6) Liability Limitations.

a) VI shall be liable without limitation for damages caused by willful intent or gross negligence.

b) VI shall further only be liable for damages caused by slight negligence [einfache Fahrlässigkeit] if such are due to a material breach of duty, which endangers the achievement of the objective of the Agreement, or to a failure to comply with duties, the very discharge of which is an essential prerequisite for the proper performance of the Agreement and on the observance of which Licensee may rely. c) In cases of Section 6 b), the liability is limited to the damage, which is typical for contracts like this Agreement and which could have been foreseen.

d) For damages caused by the gross negligence of an agent [Erfüllungsgehilfe] or an employee of VI, who is not a statutory representative [gesetzlicher Vertreter], officer or executive of VI, VI's liability is also limited to the damage, which is typical for contracts like this Agreement and which could have been foreseen.

e) In cases of Sections 6 b) and d), VI's liability is limited to a maximum amount of EURO 500.000, respectively EURO 100.000 for financial losses.

f) Licensee's claims for damages caused by slight negligence or caused by the gross negligence of an agent [Erfüllungsgehilfe] or an employee of VI, who is not a statutory representative [gesetzlicher Vertreter], officer or executive of VI, which are not based on defects and thus not subject to time-barring in accordance with Sec. 5 d) are timebarred at the latest two (2) years from the point in time Licensee became aware of the damage and regardless of Licensee's awareness at the latest three (3) years after the damaging event. g) With the exception of claims for damages in the event of (i) an injury to life, body or health, (ii) liability under the Product Liability Act

[Produkthaftungsgesetz], (iii) defects after having given a guarantee for the condition of the Licensed Materials [Beschaffenheitsgarantie] (in which case the liability terms and limitation period under the guarantee, if any, shall apply), and (iv) fraudulently concealed defects, the above limitations of liability shall apply to all claims for damages, irrespective of their legal basis, including but not limited to all claims based on breach of contract or tort.

h) The above limitations of liability also apply in case of Licensee's claims for damages against VI's employees, statutory representatives [gesetzliche Vertreter] or agents [Erfüllungsgehilfen].

### 7) VI Indemnity.

Subject to VI being liable according to Section 6 and excluding claims for which Licensee is obligated to defend or indemnify VI under Section 8, VI will defend or settle any claim brought against Licensee to the extent such claim is based on a claim that Licensed Materials, used within the scope of the license granted in this Agreement, infringe any valid copyright and will pay the cost of any final settlement or judgment attributable to such claim, provided (i) Licensee has given prompt notice to VI of such claim, (ii) Licensee has not recognized an infringement of the third party's copyright, and (iii) the defense and the settlement negotiations are reserved for VI to the largest extent possible under applicable law with Licensee's full cooperation and support. If Licensee discontinues the use of Licensed Materials for damage reduction or other important reasons, Licensee is obligated to point out to the third party that the discontinuation of use does not constitute an acknowledgement of a copyright infringement. VI shall have no obligation to defend (or any other liability) to the extent any claim involves a Software release other than the current, unaltered release made available to Licensee, if such would have avoided infringement, or use of the Software in combination with non-VI programs or data, unless the infringement would also incur without such combination.

### 8) Licensee Indemnity.

Licensee will defend and indemnify VI, and hold it harmless from all costs, including attorney's fees, arising from any claim that may be made against VI by any third party as a result of Licensee's use of Licensed Materials, excluding claims for which VI is obligated to defend or indemnify Licensee under Section 7.

### 9) Export Restriction.

Licensee will not remove or export from Germany or from the country Licensed Materials were originally shipped to by VI or re-export from anywhere any part of the Licensed Materials or any direct product of the Software except in compliance with all applicable export laws and regulations, including without limitation, those of the U.S. Department of Commerce.

### 10) Non-Waiver; Severability; Non-Assignment.

The delay or failure of either party to exercise any right provided in this Agreement shall not be deemed a waiver. If any provision of this Agreement is held invalid, all others shall remain in force. Except as expressly set forth in this Agreement, Licensee may not, in whole or in part, assign or otherwise transfer this Agreement or any of its rights or obligations hereunder.

### 11) Entire Agreement; Written Form Requirement.

Unless otherwise specified herein, VI's General Terms and Conditions for the Supply of Products and Services available under Terms & Conditions at www.mygaze.com/shop/ or attached hereto apply. Any supplementary agreements or modifications hereto must be made in writing. This also applies to any waiver of this requirement of written form.

### 12) Notices.

All notices under the Agreement must be in writing and shall be delivered by hand or by overnight courier.

### 13) Applicable Law and Jurisdiction.

German law applies with the exception of its conflict of laws rules. The application of the United Nations Convention on Contracts for the International Sale of Goods (CISG) is expressly excluded. The courts of Berlin, Germany, shall have exclusive jurisdiction for any action brought under or in connection with this Agreement.

© 2017 Visual Interaction GmbH Potsdam, Germany

## <span id="page-58-0"></span>7.2 About Visual Interaction

Visual Interaction (VI) makes gaze-based interaction, multimodal user interfaces and focused analysis of visual interaction commonplace and affordable. Based on leading technology from SMI, a leader in eye tracking for 20 years, Visual Interaction brings to market myGaze, an easy to use and cost efficient stationary gaze tracking solution, specifically customized for the need of interactive solutions. For more information, see [www.myGaze.com.](http://www.myGaze.com)

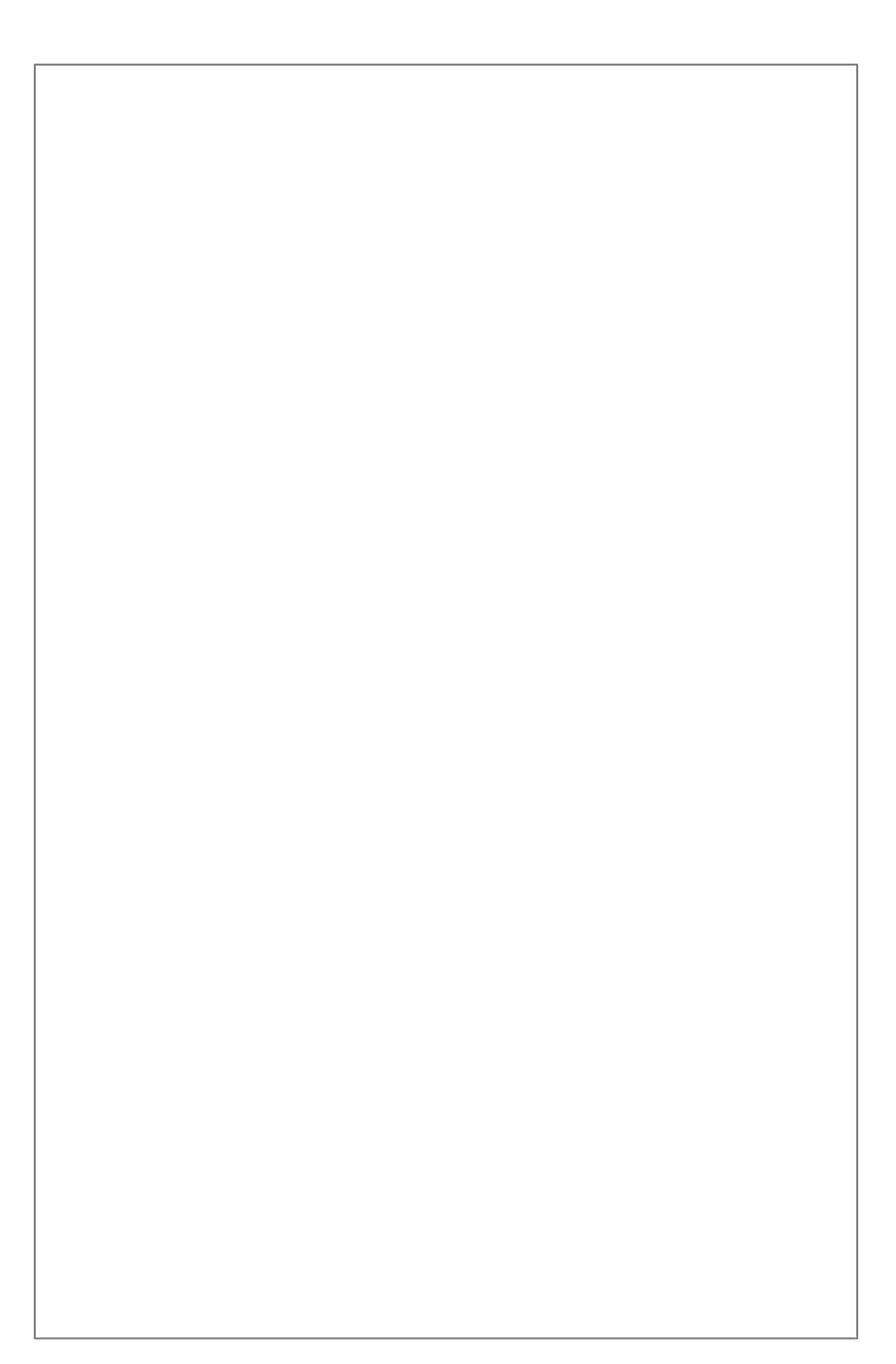